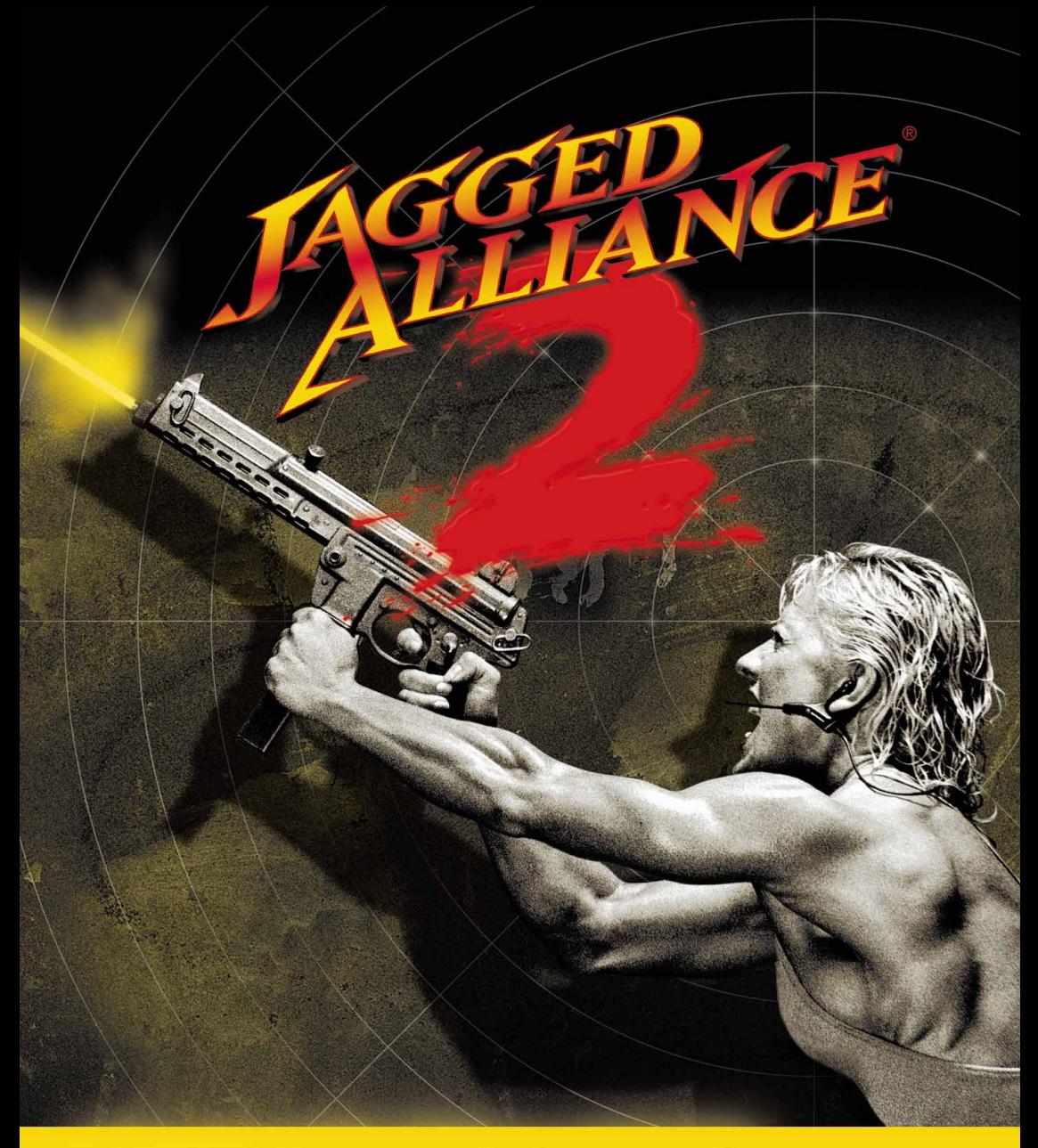

# MANUAL

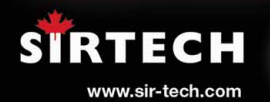

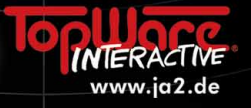

# WELCOME TO ARULCO

You hold a nation's fate in your hands. Enrico Chivaldori, deposed ruler of the war-torn country of Arulco, has hired you to return him to power. It's not an easy task. You'll need the strategic insight of a general, the negotiating skills of a diplomat, the financial savvy of a CEO-and a squad of some of the deadliest mercenaries to ever hit the streets.

This is Jagged Alliance 2, an exciting mix of strategy and role-playing that puts you in charge of a nation's fight for freedom. You'll hire a core group of skilled professionals through A.I.M., the Association of International Mercenaries. You'll win the local population over to your side by displaying courage and loyalty. You'll train your men around the clock, then send them into dangerous missions and lethal firefights. You'll conquer the depths of underground mines, reap their riches, and discover their secrets.

Each success will bring you closer to total victory; each failure must be overcome with iron determination. In the end you will prevail, if you remember a few things. Stay focused on your goal. Keep your men well supplied with both ammunition and inspiration. And keep the cash flowing--there's nothing, nothing, nastier than a mercenary whose paycheck just bounced.

To jump into the game, just turn the page. The Tutorial will walk you through your first exploits in Arulco. The rest of the manual contains detailed information on strategy and tactics that you'll need in the rest of your campaign. The battle for Arulco is about to begin.

This brief tutorial will help you jump-start your mercenary career. It explains the basics of recruiting mercenaries, exploring the world, and fighting battles. It doesn't cover everything, though. For detailed information on strategy and tactics, consult the comprehensive Reference section that follows.

# INDEX

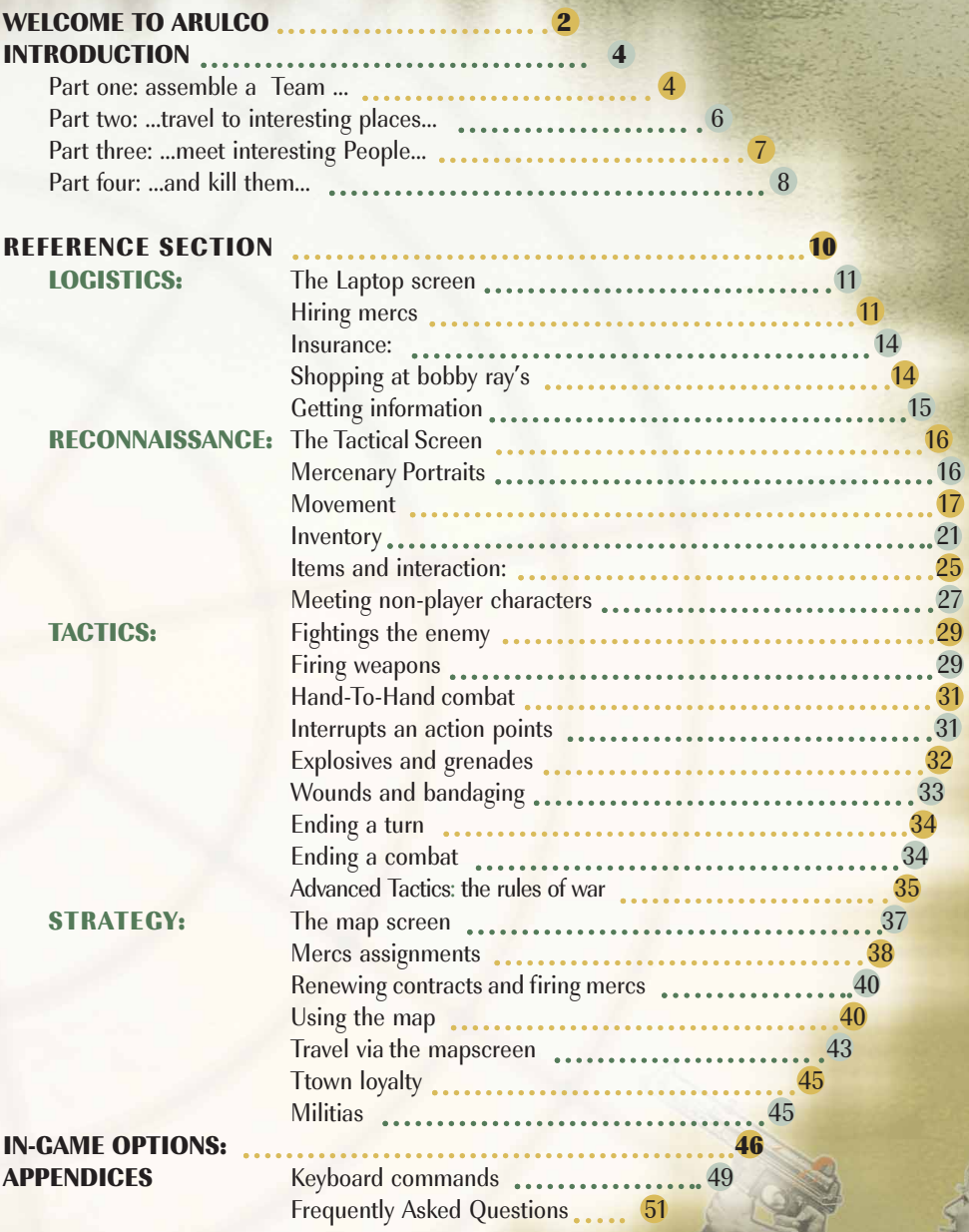

# INTRODUCTION

Diese kurze Einführung wird Ihnen helfen, Ihre Karriere als Söldner so richtig in Schwung zu bringen. Hier werden Sie mit den Grundbegriffen vertraut gemacht: Söldner rekrutieren, das Land erforschen und Schlachten schlagen. Es wird jedoch nicht alles erklärt. Umfassende Informationen über Strategie und Taktik erhalten Sie anschließend im großen Stichwortverzeichnis.

# PART ONE: ASSEMBLE A TEAM ...

When the Initial Game Settings screen appears, click on OK to accept the default settings and start the game. (You'll find the full details on these settings in the Reference section.)

After viewing the introduction, you'll open your trusty laptop computer, ready to read some important e-mail that has just arrived. To read it, click on the E-mail button on the left side of the screen. Several messages are waiting for you. Most are from your employer, Enrico,

while the last is from the mysterious "Psych Pro Inc." This company's personality profiling service allows you to create a custom mercenary, for a small fee. Jot down the access code, XEP624. (It's in the second part of the e-mail message: click on the right arrow button to see the second part.)

It's time to pay a visit to I.M.P., the Institute for Mercenary Profiling. Click on the Web button and select I.M.P. from the menu of bookmarks. Once at the I.M.P. site, enter XEP624 as the access code and press the ENTER key.

> To start character creation, click on the BEGIN button. Enter your character's full name (e.g. "Herman Noodleman"), plus your character's cool nickname (like "Flayer"). You also select the character's gender at this stage

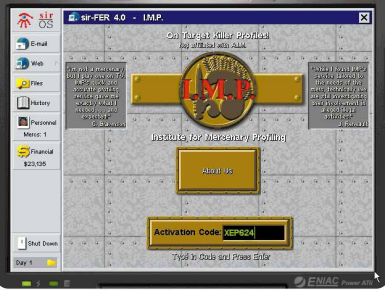

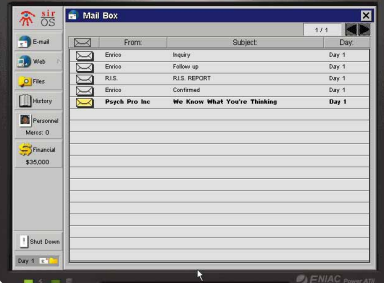

The next task is to complete the character's personality profile. While some of the questions are a bit, um, unusual, your answers will determine the personality of your creation. Be sure to answer the way you feel your merc would.

After outlining his quirks and oddities, you will allocate attribute points to your character. These determine the character's strengths and weaknesses in important areas such as Health and Agility. While allocating your points, keep in mind that a skill of 0 can never be improved. After deciding on your attributes, choose a portrait and style of voice that fits your character.

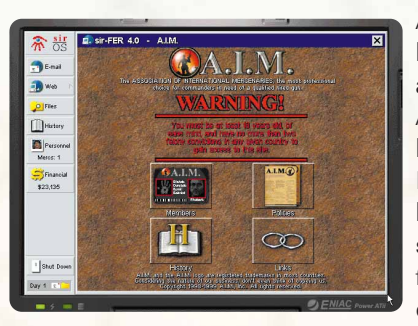

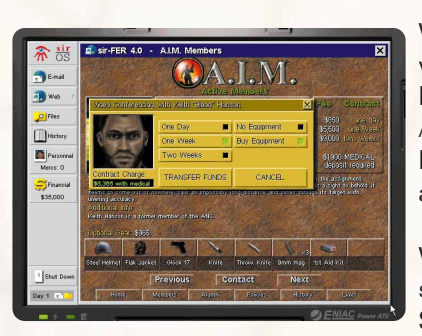

After creating your custom character, you'll want to hire some more firepower. Return to the Web menu and select "A.I.M." This takes you to the Website of the Association of International Mercenaries, where you'll hire your first mercenaries. A good initial team is Blood, Buns, and Hitman, but keep in mind that they might not be available. Regardless of whom you do hire, keep some money on hand to renew their contracts in the future. It may be a while before you find a steady source of income for your team.

While using the Laptop, you may want to make quick visits to some of the other sites available from A.I.M.'s links page. Also take the time to read the overview of Arulco contained in your file manager. It's useful background material on Arulco, the country you're about to visit.

5

When you're ready to head out into the field, select "Shut Down" on the laptop. The Map Screen will now appear. The Map Screen

contains all sorts of cool functions and features. For now, though, concentrate on the lower right section of the screen. Click on the small arrow to the right of the word "Paused." It's time to head to Arulco.

#### **PART TWO: ...TRAVEL TO INTERESTING PLACES...**

The next thing you'll see is your mercenaries being dropped into the town of Omerta. Once they're all off the helicopter, you'll be able to give them commands.

Before you can give a mercenary an order, you must select him. To select a merc, either left-click once on the merc's figure on the main screen, or left-click on the merc's portrait at the bottom of the screen.

To make a selected merc move, just left-click on a destination. The merc will begin to make his way over. (Of course, this won't work if there's another merc or an obstacle in the way. Hey, your mercs may

6

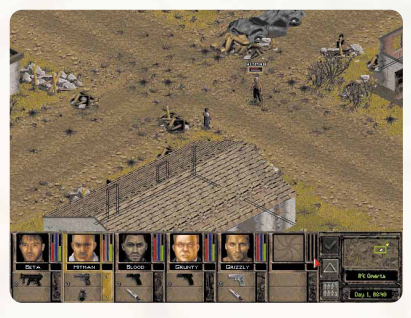

go through hell for you, but they're not about to walk smack dab into a wall just so you can have a cheap laugh.) If you're in a hurry, double-click on the target to make him run there instead.

Often, you'll want to move several mercs at once. To select a group of mercs, left-click on the ground and drag the mouse to draw a box around the mercs you wish to select. This "rubber band" method lets you select some or all of your mercs at once. You can also ALT-left-click on an individual merc's body to add him to the selected group. (If a merc is already part of the selected group, ALT-left-click will remove him from the selected group.)

Note that different mercenaries move at different speeds, so you may have to wait a bit for the slowpokes in the group to shuffle over to their goal. Also note that group movement does not work during turn-based combat. You'll definitely want to handle one merc at a time in the midst of a shoot-out.

And make no mistake, a shoot-out is about to begin. You'll encounter hostile troops shortly after your team lands. When one of your mercs sees an enemy, turn-based combat will begin. In combat, you control each merc individually; group movement and selection modes are no longer active. In turn-based mode, every mercenary has action points which decide how much he can do in a single round of combat. Faster, more agile mercs might be able to shoot multiple times or run great distances, while slow mercs may have difficulty just getting off one shot in a given round.

> To fire at an enemy in your mercs' visual range, hold the cursor over the enemy. A targeting crosshairs will appear. Leftclick to fire the gun.

For more advanced combat options, such as refining your aim, throwing grenades, and hand-to-hand combat, see the Tactics section of this manual.

Any merc standing bolt upright in battle is begging for death, and the enemy will be happy to give it to him. Your mercs can stand, crouch, or lie prone, and they'll need to do a combination of these if they want to survive. To make a merc change stance, hold the mouse cursor over the selected merc. You'll see one arrow pointing up and one arrow pointing down. While holding down the left mouse button, drag the mouse up or down, depending on the way you want to change the merc's stance. Standing and lying prone are two arrows apart, while standing and crouching are one arrow apart.

The puny enemy forces in this sector are no match for your team. You should be able to defeat them with only minor casualties. If you have a merc with medical knowlege and equipment on your squad, you'll be given the option to automatically bandage the injured after the battle ends. (You did hire a doctor, didn't you?)

# PART THREE: ... MEET INTERESTING PEOPLE...

Take a look around after you win the battle. You'll find a young boy named Pacos just south of where you landed.

If you move the cursor over Pacos, a 'moving lips' icon will appear. This is the symbol for the Talk command. The cursor in Jagged Alliance 2 will automatically change to the most logical option in many situations. If you put the cursor over someone you can speak to, it will change to a pair of lips; if you put it over an enemy, it will turn into a crosshairs; if you move it over a closed door, it will change to a hand, and so on.

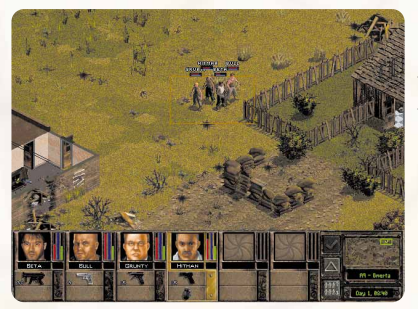

Left-click the Talk cursor on Pacos. A box appears, offering different stances describing your attitude toward the boy. However, Pacos's mother has told him not to talk to strangers-especially strangers with guns! He'll eventually run away no matter what you say to him. Follow him into the building.

Pacos will lead you to his mother, Fatima. Talk to Fatima using the "friendly" stance. She'll listen to your mercs, but she's skeptical. You can convince her of your credentials by giving her a letter you received from Enrico Chivaldori.

Right-click on the face of the first merc in your team, the one on the far left of the bottom of the screen. This will bring up that mercenary's Inventory Panel. There you'll see an outline of your team member and pictures of his equipment. One of these items is the letter. Left-click on the letter to pick it up, and then left-click on Fatima to give it to her.

Fatima will lead your team towards the rebel headquarters after she reads the letter. Eventually, she'll leave the sector, exiting off the right side of the screen. To follow her, move your mercs to the edge of the sector, then bring your cursor all the way over to the eastern side of the screen. As long as everyone is within a few spaces of the edge of the sector, the cursor will change to an exit sign. Make sure all your mercs are nearby, then left-click with the exit cursor showing. An options box will appear. Click "OK" and your squad will travel to the next sector (sector A10).

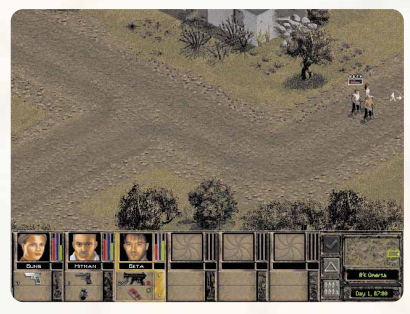

Once you make it inside rebel HQ, listen to everything that Miguel, the rebel leader says. When he's done talking, try to Recruit him. (You'll find the Recruit option in the conversation window.) You'll be directed to recruit Ira, another member of the rebels' team. Once you have been given a mission and a new team member, you'll leave the rebels' basement hideout.

#### PART FOUR: ...AND KILL THEM...

Your mission is to travel to the city of Drassen. To plan your journey, enter the Map Screen by either left-clicking the triangle button, or by pressing the M key.

Before you get into any more trouble, it's a good idea to save your game. First, either left-click on the big button with a picture of a compact disc on it, or press O. This brings up the Options Screen. Now click on the button labeled "Save Game" to save your game. You'll enter a screen with a list of slots in which to save your game. Just left-click on the second slot, and enter an appropriate description (like "Showing Deidranna Who's Boss"). The first slot is reserved for the Quick Save feature, explained in the Reference section.

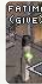

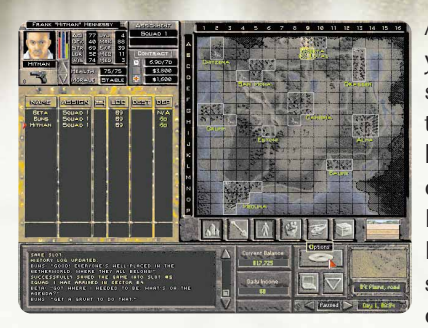

After your game is saved, you'll return to the Map Screen. There's a lot of information here, but you can safely ignore most of it for now. It's time to tell your team to head to Drassen. In the top-left section of the screen you'll notice a list of all of your mercenaries. To begin plotting your trip, click in

the column marked DEST for any of your mercenaries. Now turn your attention to the map itself, and click twice on sector B13, the top sector of the town of Drassen. This will start your squad off on their expedition.

There's just one small catch. Your mercs won't move because time has stopped. No, the world hasn't ended-it's just that the game automatically goes into Pause mode when you enter the Map Screen. To get things moving again, take a look at the time controls in the bottom right corner of the Map Screen. These controls compress time, so that you can get events moving at just the speed you prefer. Click on the small arrow to the right of the blinking word "pause" to speed up time and start your party walking. Each time you click that button, time moves faster. It takes about 8 game hours to get to Drassen, so the fast "60 min." setting is best.

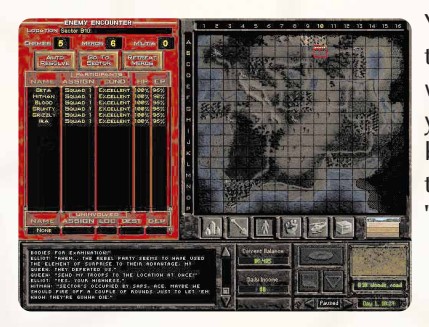

You'll see your team, represented as a yellow arrow, being their journey. If you don't run into some enemies along the way, you definitely will once you reach Drassen. When you encounter hostile forces while traveling, a warning box will appear with three buttons: "Auto-resolve," "Go to sector," and "Retreat mercs." Don't wimp out-pick "Go to sector" to begin a battle.

9

Upon entering the sector, you'll encounter a screen allowing you to strategically place your mercenaries along the edge of the sector. For now, just left-click "Group," and place your mercs with the cursor. Left-click "Done" once you're ready. You'll be taken down to the battle.

This bunch is tougher than the crew you mowed down back in Omerta. Take some time to plan your strategy. Remember, your mercenaries are in this for the long haul. You don't want them shot to pieces in the first few hours of your campaign.

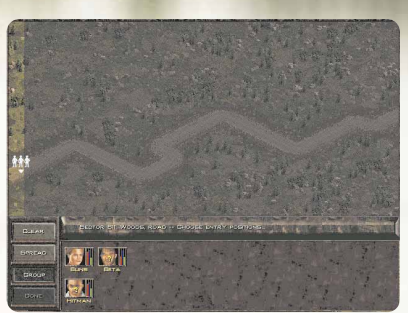

With the battle for Drassen begun, you've taken the first vital steps in liberating Arulco. Consult the "Reference" section which follows for more detailed information about the game. Or, just press the H key at any time to get instant help on the game's features.

Good luck! Between Queen Deidranna and the even more sinister forces that lurk in the countryside, you're going to need it.

# REFERENCE SECTION

The Reference section contains in-depth information on specific game functions. Here you'll find information on:

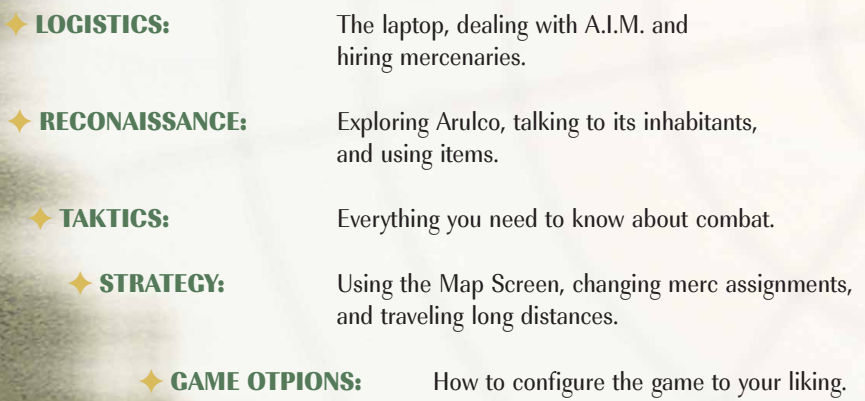

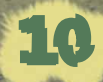

# LOGISTICS: THE LAPTOP SCREEN

## HIRING MERCS

The first step in acquiring some good hired guns is contacting the Association of International Mercenaries (A.I.M.). A.I.M. acts as the employment agency for the best of the best in the merc community. To contact them, use your laptop. From the Web button on the left side of the screen, select A.I.M. from your bookmarks.

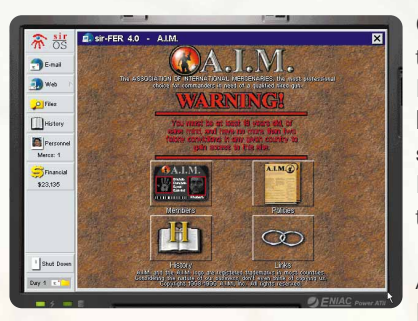

On the A.I.M. home page, you'll find buttons leading to Members, Policy, History, and Links. Policy and History will give you some background information, while Links leads to Web sites such as Bobby Ray's Guns and Things. The Members section is where you find the real meat of the A.I.M. site: reviewing and hiring mercenaries.

A.I.M. Roster: The options available in the A.I.M. Members section allow you to view available mercs. You

11

can sort the merc roster by Price, Experience, Marksmanship, Medical, Explosive, and Mechanical-very handy for making your employment decisions. You can also view the mug shot index, read individual mercenary files, and read about A.I.M. alumni.

Click on M to view the Mug shot index. This brings up the picture of every merc in A.I.M. If you sorted in descending order, then the mercenaries with the highest attribute will be at the top left hand side of the map. Sometimes (particularly when dealing with price) you may be searching for lower attributes. In this case, simply sort in ascending order or look at the bottom of the list. Once you click on a mug shot, you'll get all the necessary information on that merc. Clicking on F goes right to the mercenary File, which provides you with detailed information on individual mercenaries. A will take you to the Alumni roster, containing the stories of the many oldtime A.I.M. veterans who have since left the mercenary business.

MERCENARY FILES: These pack a lot of information into one screen. Left-click on the merc's portrait to offer him a job, and Right-click on the portrait to return to the mug shot index. Next to the portrait are attributes and skills (described below).

On the far-right side of the File screen is contract information. This tells you the fees for hiring the merc for one day, one week, and two weeks, as well as the merc's medical deposit. To find out more about mercenaries, their skills, and their quirks, read their background information. Finally, near the bottom of the screen, is the Optional Items section.

The merc joins your team with this equipment, if you choose to pay additional cost.

MERCENARY STATISTICS: Take a close look at a mercenary's statistics while viewing his file. A mercenary's statistics represents his overall ability in various areas. Each statistic ranges from 0 to 100, with 0 being pathetic and 100 being top of the line. Some mercenaries can improve their statistics by training and field missions. As a mercenary's statistics increase, he becomes more valuable, and therefore demands a higher . . .

 $\triangle$  SALARY is the amount a merc charges for his services. A merc charges differing amounts depending on whether the contract is for a day, a week, or two weeks. A merc's salary comes directly out of your main bank account, and must be paid in advance. (A.I.M. Mercs operate on a strictly cash-up-front basis, for obvious reasons.) Don't blow your entire wad on expensive mercs until you can afford their exceptional talents.

**HEALTH** represents both the physical well-being of a mercenary and the amount of damage he can take before death. A mercenary with 100 health is in perfect physical condition. A mercenary with 10 health could be killed by a stubbed toe. Health also influences the overall performance of a mercenary and the effectiveness of other statistics and skills. After all, it's hard to perform any job well when your arm is falling off.

**AGILITY** measures how well a mercenary reacts physically to a new situation, whether it's a shotgun blast or a pesky mosquito. Agility affects the speed, coordination and control a merc displays while recognizing and reacting to an event, as well as the merc's traveling speed.

**DEXTERY** measures a mercenary's ability to perform delicate or precise movements correctly. For certain skills, like medical talents, a high dexterity is very important. Having read all the books doesn't do much good if your hands shake during surgery.

**STRENGTH** represents a mercenary's muscle and brawn. You'll find it particularly important in hand-to-hand combat and forcing things open.

**WISDOM** affects a mercenary's ability to learn from experience and training. Naturally, it also affects his interpretation of things. Highly intelligent mercs have no difficulty mastering the inner workings of complex military items. Those not so mentally blessed take more time to absorb the intricacies of a skill or action. (Hey guys! Look at the funny metal pineapple with the pin in it!)

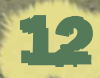

#### **LEADERSHIP** measures charm.

respect, and presence. Leadership affects your mercs' performance in the field and their interactions with nonplayer characters.

Mercenary Skills: In addition to statistics, everyone on your team has four basic skills that lie at the heart of the mercenary trade. Like statistics, skills range from zero to 100 and may increase with practice. A skill of zero, however, will never improve. Some people just aren't cut out to be doctors or mechanics.

- $\triangle$  MEDICAL: Since they seldom get into firefights near hospitals, injured mercs must rely on one another for treatment. A member's medical skill represents his current medical knowledge and ability to heal the wounded. A mercenary with a high medical skill could perform brain surgery with a can opener and a sewing kit, while a low skilled mercenary would have trouble applying a Band-Aid correctly.
	- **EXPLOSIVE:** A member's explosives skill determines his ability to create, use, and disarm explosives without blowing himself sky-high. A highly skilled merc could disarm the most complex bomb without breaking a sweat, while an unskilled merc might destroy the building just by trying to light a sparkler.
	- MECHANICAL: Mercenaries use all sorts of gadgets-their weapons, radios, locks, and so on. Mechanical skill rates a merc's ability to repair damaged, worn-out or broken items or equipment (such as vehicles), jimmy locks, and to combine existing objects to form new ones.
- **MARKSMANSHIP:** A keen eye and a steady hand contribute to the sought-after talents of the marksman. A mercenary's marksmanship skill reflects his ability to hit, precisely, any given target with a firearm.
- $\triangle$  **EXPERIENCE LEVEL:** is the most important mercenary trait. It reflects the sum of their abilities: their years in A.I.M., the amount of combat they've seen, and how knowledgeable they are in the field. As mercenaries gain in experience class, they also gain certain benefits:
- Their ability to detect boobytraps and ambushes improves.
- They become sneakier and their stealth increases.
- They are able to focus their sights on an enemy target more quickly and accurately.

- They become more effective at interrupting enemies (and avoiding being interrupted themselves.)
- Their overall proficiency in field operations increases.
- Their salary increases (mind you, it's a benefit to them.)

 $\triangle$  HIRING: After reviewing the files, you'll be ready to assemble a team. Left-click on a merc's portrait to hire him. This brings up a series of dialog boxes. The first box has the options Hire and Hang up. The next box is much more detailed. Choose whether to hire a merc for one day, one week, or two weeks, and whether to leave the merc naked and defenseless, or buy his optional equipment. You may have to wait several game hours for your new hires to catch the next plane to Arulco. (Some mercs may be not be available when you try to hire them. Leave them a message to find out when they are available.)

Newly hired mercs will initially be dropped off in the town of Omerta. If you like, you can have them dropped off at other locations. See the description of the Airspace Filter in the Map Screen section of the manual for more information.

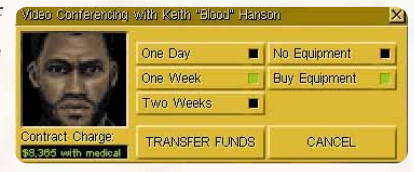

**MEDICAL DEPOSIT:** Some mercenaries require medical deposits. The medical deposit is compensation for the merc putting their life and livelihood on the line while working for you. If a mercenary leaves your service unscathed, you'll get this deposit back. If he's injured, you may be able to get a partial refund. If, however, the mercenary leaves your employ in a pine coffin, the medical deposit is forfeit.

#### INSURANCE:

Insurance is a good way to protect your "investment" in mercenaries. For a small premium up front, you can be guaranteed a refund for every day that a dead merc has left in his contract. For instance: suppose you hire a merc for one week at \$1000 per day, and that merc dies on day three. With insurance, you'll get \$4000 back which otherwise would have been lost. You'll find the full details on Malleus, Incus, & Staple's Web site (there's a link to it on A.I.M.'s site).

#### SHOPPING AT BOBBY RAYS

You'll find a link to Bobby Ray's Gubs 'n Things on the Links page of the A.I.M. Web site. It takes a while for Bobby Ray to open up his shop, but when he does you'll find he sells everything on your wish list.

> Once in Bobby Ray's, just left-click on the items you want to put them in your shopping cart. To remove an item from your shopping cart, right-click its picture instead. After you have selected the appropriate items, go to the Order Form page. Here you'll find an inventory of the items you're ordering. Select a destination for your goods, and a method of shipping. Then click on the Order Button.

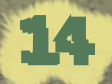

Your weapons will be delivered to the destination town in a few days. Meduna and Drassen are the only two towns with airports in all of Arulco, so expect to pick up your order in one of those two sites. The enemy holds these towns at the beginning of the game, so you'll have to do some fighting before you can pick up your deliveries.

NOTE: Bobby Ray's isn't the only place you can stock up on new items. You can also buy and sell from characters you'll meet in Arulco. Though they might not have the selection, you won't have to pay hundreds of dollars in shipping charges or wait several days for your goods to arrive.

#### GETTING INFORMATION

The laptop contains all sorts of other useful information. Consult the laptop frequently to check your e-mail, monitor your mercs' performance, and read essential reconnaissance files.

- $\blacklozenge$  **E-MAIL:** If you have new e-mail when you start up your laptop, you'll be notified. Select  $E$ mail from the list on the left, and the new messages will be bolded to set them apart from the rest. Besides giving you information, some e-mail will give you new Web sites to visit, which then appear as bookmarks in your Web browser.
	- **PERSONNEL MANAGER:** The personnel manager provides detailed information on your mercs and their accomplishments. The main screen is made up of an index of mercs. You can view the statistics and inventory of each mercenary. The statistics section compares the attributes and skills of all your mercs. It also contains miscellaneous personal information on your mercs, such as the number of kills they have, and information on their contracts and prices. This information can be essential for deciding who to retain and who to give the old heave-ho.
- FILE VIEWER: Over the course of your liberation of Arulco, you'll acquire computer files which can be read in this viewer. Initially, the only file present is a reconnaissance report on Arulco.

# RECONNAISSANCE: THE TACTICAL SCREEN

To complete your liberation campaign, you must explore Arulco thoroughly and interact with its inhabitants. You'll accomplish these missions from the Tactical Screen. From the Tactical Screen you can move your mercs, obtain information about them, and use the items you find in Arulco. As the name suggests, the Tactical Screen is also where you'll do your fighting.

#### MERCENARY PORTRAITS

Along with your surroundings, the Tactical Screen also displays some of your mercs' portraits, along with their vital statistics.

◆ PORTRAIT: Left-click on a merc's portrait to select him; right-click to bring up his Inventory Panel.

NAME: During combat, the amount of action points

a mercenary has left is displayed to the right of the merc's name.

**INDICATOR:** These track the current level of three important mercenary statistics, Health, Energy, and Morale.

**HEALTH:** The red bar tracks the mercenary's current physical state. If a mercenary is wounded, the health bar drops to reflect the damage and leaves an "injury tracker" in its place. Injuries left untreated are shown in yellow, while treated injuries show pink. Untreated, injuries have the potential to permanently lower a mercenary's health rating.

> $\blacklozenge$  **ENERGY:** The blue bar tracks a character's breathing rate and energy. The bar will fall as the merc performs activities, and rise when the character rests. How quikkly a merc regains energy depends on the member's well-being and how tired he was in the first place. Sleep (or lack thereof) can greatly affect a merc's available energy. A merc who hasn't been sleeping will have his potential energy decrease as well, and will eventually collapse from exhaustion.

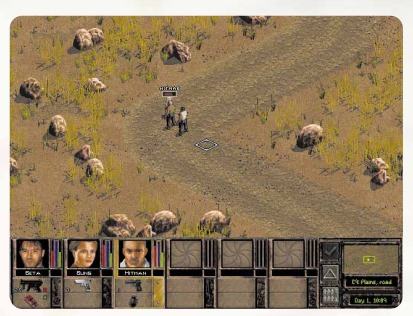

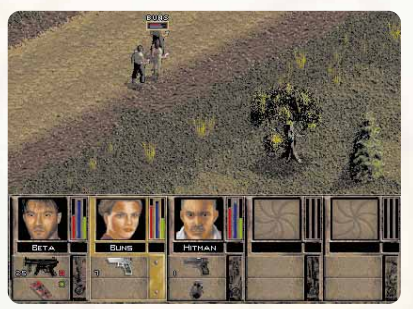

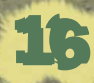

 $\triangle$  MORALE: Morale is a measurement of how a merc is feeling. A normal merc is at the morale midpoint, stable. The higher the morale bar, the happier the merc is. Though your mercs probably won't quit on you if they're unhappy, their performance may suffer, or they may refuse to renew their contracts.

**THE MAIN AND THE SECONDARY HAND:** The items a merc has in his hands are displayed here. To swap an item from the Secondary Hand to the Main Hand, right-click on the Secondary Hand. For more information, see the section on the Inventory Panel.

#### MOVEMENT

- $\blacklozenge$  SELECTING MERCS: To get a mercenary to follow your orders, you must first select him. Mercenaries may be selected by left-clicking on their portraits, pressing F1 through F6, or by left-clicking on their figures on the playing field. A selected merc's panel is highlighted.
- **GETTING A CLEARER VIEW:** If trees are blocking your view, you can get a better view by pressing the T key to toggle Treetops on and off. (If you toggle Treetops off, the trees are still there, but only their stumps show on screen.) The W key (for Wireframe buildings) serves a similar function for buildings. For an overhead view of the entire sector, either press the INSERT key or right-click on the small map in the lower right corner of the Tactical Screen.
- **WALKING ARROUND:** In real-time mode, the normal destination cursor is a square. Leftclick with this cursor on the destination, and the currently selected mercenary will attempt to travel there. A mercenary's movement speed depends on their physique, energy level, and the type of terrain. In combat, it also depends on the number of action points a merc has. For more information, see the section on action points later in this manual. You can also make a merc run to his destination by double-clicking there.

Mercs will avoid obstacles in their path and generally choose the easiest and shortest route. Of course, what a merc considers the best route may not be the one you would have chosen! To plan a precise route, hold down the SHIFT key while choosing your destination. The SHIFT key displays the exact path your mercenary will take. It also makes the cursor "hug the ground." This is helpful in close quarters, where walls or other obstacles may block the way.

**CROUP MOVEMENT:** As explained in the Tutorial, you may select a group of mercenaries by left-clikking and dragging to draw a box around them. You may also ALTleft-click on an individual merc's body to add him to the selected group. (If the merc is already part of the selected group, ALT-left-click will remove him from the selected group.)

Sometimes you want all mercs in a squad to gather together at one location. Jagged Alliance 2 provides a convenient way to move all of your mercs to the same destination:

- Left-click on the destination and hold the mouse button down.
	- A red square will appear.
- Press down on the right mouse button.

Another red square will appear inside the first red square.

Now release both mouse buttons.

All squad members will walk towards that destination.

Note that the group movement modes don't work during turn-based combat. Ambling along in a nice ordered line is the last thing your mercs are going to want to do when they're surrounded by hostile forces.

F CONTINUING AN ACTION: During turn-based combat, your merc may pause while en route to a destination and report on something he's seen. To make the merc continue on his way, click on the merc's portrait. The word CONT on a merc's portrait indicates he was interrupted in midaction.

MOVEMENT MODES: Normally, your mercs just saunter along. However, just sauntering along in a battlefield will get you your head blown off, which is why Jagged Alliance 2 offers you several additional movement modes.

 $\blacklozenge$  Stand/Run: When you have the need for speed. Running is the fastest way to move, but it also depletes the blue Energy bar the fastest. Running mercs are less perceptive and more likely to make noise.

 $\blacklozenge$  Stand/Walk: The typical way to travel.

- $\triangle$  Crouch/Squat: Makes mercs less visible and safer from enemy fire.
	- $\blacklozenge$  Prone/Crawl: Hugging the ground is the safest way to travel under heavy fire. It's also the slowest, and quite exhausting to boot.

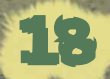

## THERE ARE A NUMBER OF WAYS TO CHAN-GE YOUR MOVEMENT MODE:

**1. THE CURSOR:** Place the cursor over the merc. An arrow will appear. To make a standing merc crouch, left-click and hold, then pull the mouse cursor down. To make the crouching merc lie prone, repeat the process. You can make a crouching character stand up by holding the cursor over the merc, left-clicking and holding, and then pulling up instead of down. If you drag up or down far enough to see two arrows, you can go directly from standing to lying prone, or vice versa.

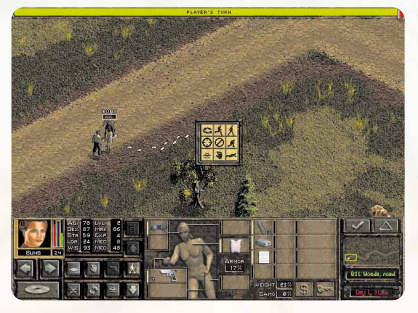

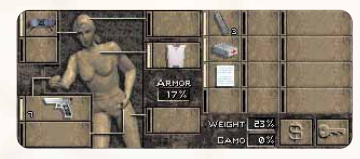

## $\div$  2. THE MERC OPTIONS PANEL:

Right-click and hold. The Merc Options Panel will appear, allowing you to change your movement mode.

#### **3. THE INVENTORY PANEL:**

Right-click on a mercenary portrait at the bottom of the screen to bring up that merc's Inventory Panel. From here you can change your movement mode, along with a number of other options.

◆ 4. THE KEYBOARD: The R key switches to Run mode, S changes to Standing stance, C changes to Crouching stance, and P changes to Prone stance.

◆ 5. SCROLLING THROUGH MOVEMENTS MODES: This method is only available during turn-based combat. Left-click on the destination and hold. Now right-click repeatedly to scroll through the different movement types available. An animated cursor will display the movement mode during combat, along with the cost in action points.

**CHANGE FACING:** If someone sneaks up behind you with a shotgun, you'll need to turn around in a hurry. To make a mercenary look in a different direction, right-click and hold to bring up the Merc Options Panel, then left-click on the arrows icon. Now left-click again in the direction you want the merc to face. You may also press the L key to bring up the Look cursor directly.

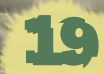

# ◆ BACKING UP/SIDESTEPPING: Hold down

the ALT key while you left click on a target square, and the selected merc will back up or sidestep all the way to their destination. This is perfect for times when you're trying to move away from the enemy while still providing cover fire for your other mercs. You can perform this movement regardless of whether the merc is standing, crouched or crawling.

◆ EXCHANGING MERCS: To exchange two mercs (or a merc and a civilian), select one and put the movement cursor on the other. Then press X on the keyboard. This can also be done in combat, but both parties need enough action points to do it.

**CLIMBING:** This technique allows you to climb walls or jump fences. Walk right up to the wall, left-click and hold, then pull the cursor up to get a ladder-shaped arrow. If you don't get that cursor, you won't be able to climb that wall. Note that you may only climb onto flat surfaces.

Once a merc has climbed up, the cursor will raise up to the rooftop level. To change the cursor elevation level between roof level and ground level, either use the buttons inside the inventory panel, or press the TAB key.

**STEALTH MODE:** Sometimes, a merc needs to move as silently as possible to sneak up on the enemy. Stealth Mode prevents you from raising a racket, but it comes at a high price in terms of action points. To start sneaking, bring up the merc's Inventory Panel and press the Stealth Mode button. This button will be highlighted while Stealth Mode is active. While in Stealth Mode, the movement cursor will appear in yellow, and a yellow rectangle will appear around the merc's potrait. You can toggle Stealth Mode on and off by pressing the Z key, or make your entire squad sneak by pressing ALT-Z.

◆ SWIMMING: Swimming: Your team will encounter various streams, lakes and rivers in their campaign. Mercs can navigate these water hazards, but, unless there's a handy bridge nearby, it will involve getting wet.

> Swimming can be very exhausting. Before a mercenary takes the plunge, check his blue Energy bar. As he swims across the waterway, often laden with heavy gear, he tires and the Energy bar falls. Mercenaries with watery destinations will tread as long as they can until given a new destination, or they run out of energy. When the merc's Energy bar reaches zero, the mercenary drowns and becomes fish food.

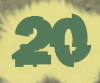

There is always a chance that your mercenary- 's inventory may be damaged by the water while swimming. If you are concerned about damaging a particular item, avoid deep-water areas where the mercenary has to swim with a submerged inventory. After crossing a river, review each mercenary's inventory to get an up-to-date report on the working status of each item. Check your weapons, as they are usually the first to be damaged.

 $\triangle$  MOVING TO ADJACENT SECTORS: If all the mercs in a squad are close to a stairway or the edge of a sector, you will be able travel to the neighboring sector. Move your mouse to the edge of the screen that corresponds with the edge of the sector, and an Exit Cursor will appear. Left-click to bring up a window containing several travel options:

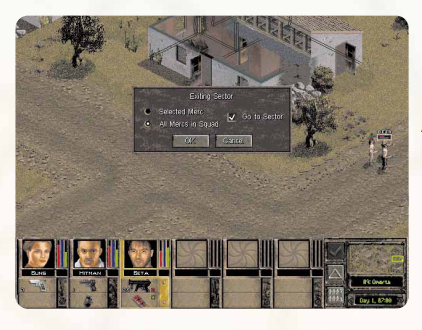

**SELECTED MERC:** This will move only the currently selected merc into the adjacent sector.

ALL MERCS IN SQUAD: This will move the entire squad into the adjacent sector.

**GO TO SECTOR:** This is useful if you are moving only part of a squad. Check this box to 'follow' the selected mercs into the new sector. Otherwise, the screen will stay on the current sector.

For information on making long journeys to non-adjacent sectors, see the section on the Map Screen.

#### **INVENTORY**

Each of your mercenaries is equipped with all sorts of gadgets essential to his survival. To access a mercenary's Inventory Panel, right-click on the item box below the mercenary's portrait or press the ` key (it's right above the TAB key on most keybo-

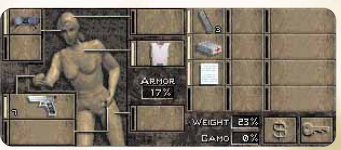

21

ards). The Inventory Panel for that mercenary will appear.

 $\rightarrow$  THE MAIN HAND: You equip a merc with new weapons and items by using the different item slots. The most important of these is the Main Hand slot. The item a mercenary has in his Main Hand is the item he will use in play. This is most often a weapon, but it could be a medical kit, an explosive, or other items.

◆ THE SECONDARY HAND: Mercenaries also have a Secondary Hand where they hold items that may be called into play. Items in the Secondary Hand can be transferred to the Main Hand quickly and easily during play by right-clicking on the item in the Secondary Hand. For example, suppose Hitman has a pistol in his Main Hand and a grenade in his Secondary Hand. To transfer the grenade to Hitman's Main Hand so he can throw it, right-click on the grenade in the Secondary Hand.

NOTE: Certain large items, such as rifles and shotguns, require both the Main Hand and the Secondary Hand to operate. Also, you can put pistols (or other one-handed weapons) in each hand, and fire them together for double the fun.

There are also slots for headgear, leg armor, chest armor, and a helmet, plus twelve inventory slots in your pack. Jagged Alliance 2 will only allow you to place items in their proper places-for example, you cannot wear a grenade for a helmet, or use a medical kit as body armor.

**EXAMINING AN ITEM:** While in the inventory panel, right-click on an item to get its full description.

NEW ITEMS: Any items that your mercs have recently picked up will have a glowing aura around them.

VIEWING OTHER SQUAD MEMBERS: Click on the arrows beneath a portrait in the Inventory Panel to bring up the Inventory Panels of other squad members.

**SELECTING MULTIPLE ITEMS:** Left-click to select an item and pick it up. To pick up several items in the same slot--three clips of .45 ammuntion, for example-SHIFT leftclick on the items.

> **DROP AN ITEM:** Select the item to drop or throw. If you hold the selected item close to the merc's body on the Tactical Screen, the word "drop" will appear. Left-click to drop the item at your merc's feet.

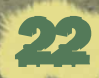

#### **TRANSFERRING ITEMS:** While viewing a

mercenary's inventory, you may trade items with other nearby mercs. All mercenaries who are within reach are highlighted, and mercs who are next to one another will form a chain to pass items along. Mercenaries who are too far away will be grayed out.

You can also pass or throw an item to another squad member. Left-click on the item to pass in the Inventory Panel, then put the cursor over another mercenary's body on the Tactical Screen. Beside the target merc's name, the word "pass" or "catch" will appear below the cursor. Just left-click, and the selected merc will pass or throw the item to the other merc. (If the words "pass" or "catch" do not appear, or the recipient merc's inventory panel is grayed out, the recipient merc is too far away.)

 $\triangle$  GIVING AN ITEM: This functions just like passing, except the target is a non-player character instead of a merc. (Don't bother trying to butter up non-player characters with random gifts, as they'll only take certain specific items.)

**EJECTING AMMO:** Right-click on the gun, to bring up its full description. Next, left-click on the colored bullet that shows how much ammunition is inside. This will take the ammo out of the weapon.

F MERGING ITEMS: You can merge two partially used items (e.g. two partially depleted .45 ammo clips) together by putting one item in the merc's Main Hand, then putting the second item on top of it. You'll be asked if you want to merge. If you do, your two items will become one.

ATTACHEMENTS: You can enhance the abilities of certain items by adding attachments. Place the weapon in the mercenary's Main Hand. Select an attachment, such as a scope or silencer, and then left-click on the gun in the Main Hand. You'll see four slots to the right of the item's picture. Left-click in an empty slot to "attach" the attachment. You can also add or merge some items together, or apply one to the other. This works the same way as with weapon attachments.

23

USING AN ITEM ON YOURSELF: A merc can use some items, such as canteens and camouflage kits, on himself. Left-click on the item, and then, while it's selected, left-click on the large figure of your merc's body in the Inventory Panel.

# ◆ OTHER INFORMATIONS: The Inventory Panel lists three important pieces of information directly affected by the items the merc is using: his armor rating, the weight he's carrying, and his camouflage rating.

**ARMOR:** The higher the percentage, the better protected your mercenary is. Note that this rating is an average for the merc's entire body. Even the best chest armor won't help you if you take a bullet in the noggin and you're not wearing a helmet.

 $\triangle$  WEIGHT: Your mercs can only carry so much. As you keep loading them up with more stuff, you'll notice that their listed weight value increases. Be sure this doesn't go above 100%, or your merc will be hindered by the weight.

 $\triangle$  **CAMO:** The higher the percentage, the harder it is for the enemy to see you. Use a camouflage kit to increase the rating. Camouflage will eventually wear off, especially if the merc gets wet.

◆ POCKETS: Last, but not least, each merc has pockets where he keeps his bank card and his key ring. These items are accessed by the buttons shaped like a dollar bill and a key, respectively.

**F DEPOSITING AN WITHDRAWING MONEY:** If your merc finds himself in need of a little cash, he can withdraw funds from your main account. Just click on the Deposit/Withdraw Money button, shaped like a dollar sign. This will open up a new window, from which you can choose dollar amounts in units of \$1000, \$100, and \$10. Left-click each of the dollar amounts until you reach a desired total, and then press Done. (You can right-click to reduce the amount.)

Depositing cash is simple by comparison. Pick up the money, move it over the Deposit/Withdraw Money button, and left-click to increase the amount deposited. (Right-click to reduce the amount.)

Finally, you can divide bills in your inventory into two separate piles of cash. Just rightclick on the bills, and you'll be confronted with an interface identical to the one for withdrawing money. Just pick an amount of cash, and you'll then have two piles of bills.

> **KEY RING:** If you pick up one or more keys and want to save space in your inventory, pick up the key, move it over the key ring icon, and left-click. If you want to retrieve it in the future, just left-click on the key ring icon without a key selected.

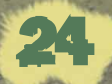

#### ITEMS AND INTERACTION:

◆ USING ITEMS: Now that you understand the Inventory Panel, you'll want to try out all those interesting items your mercs carry. To use an item in Jagged Alliance 2, place the item in the selected mercenary's Main Hand then right-click in the Tactical Screen. (If you have all the squad's portraits showing on the screen, you can also left-click on the item in the Main Hand to get the Use cursor.)

Depending on the item's nature, different Use cursors will appear. Firearms, for instance, will show a crosshairs cursor, a first aid kit shows a red cross cursor and so on. If you try to use an item, but get a "?" cursor, then the item has no immediate use in the playing field. However, a merc may be able to use that item on himself, if the merc figure in the center of the inventory panel glows when you select it with the mouse cursor.

With the Use cursor showing on the field, left-click on the target or object, and action begins. For instance, a mercenary with a medical kit will attempt to heal someone who's feeling a bit under the weather. If the target is out of range, the merc will proceed toward the destination until in range and then perform the selected action. A small icon will appear on the mercenary's portrait to show their current activity.

◆ THE HAND CURSOR: You can change the cursor to a Hand at any time on the Tactical Screen by holding down the CTRL key. While holding down the CTRL key, left-click on the object or item you wish to manipulate, and the mercenary will move into range, then search, open or otherwise handle the item or object. You can use CTRL-left-click to pick up items on the ground, open and close doors and crates, and more. (Experiment!)

If you see an item out on the field, hold the cursor over it for a second, and it will automatically turn to a Hand Cursor, even if your merc is standing over the item. Left-click and the mercenary will try to go to it and pick it up. If there are several items stacked together, you-'ll be able to pick from a list of the available items. Left-click each of the items you want, or press Select All to select all of the items. You can then press the Checkmark to take the selected items.

25

◆ SEARCHING AN AREA: To have a merc search an area, bring up the Hand Cursor and move it over nearby items. If there's anything there the merc can pick up or use in some way, the Hand Cursor will turn red.

# ◆ **DOORS AND CRATES:** Doors and crates are a special case. If the door or crate is locked or already open, left-clicking on it will cause a small window to pop up, offering a number of icons laid out in a panel. The options available to your merc will depend on the items he's carrying. For instance, if your merc doesn't have a crowbar, the Use Crowbar option will be grayed out. During combat, actions will also be grayed out if the merc does not have enough action points to perform the action.

**← OPEN/CLOSE:** These options are available on any door or crate, whether it is locked or unlocked. Of course, if it's locked, it's not going to open.

 $\rightarrow$  UNLOCK: If you are lucky enough to have a key, this is all you'll need to open the door. Assuming, of course, that it's the right key.

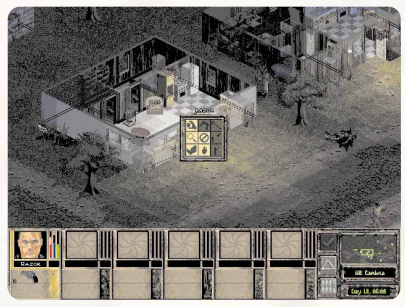

◆ USE CROWBAR: If you have a crowbar, you can try to pry open a door or crate with it.

◆ **EXAMINE FOR TRAPS:** If you suspect a lock is trapped, try this option. Bear in mind that what your merc tells you might not necessarily be the truth.

 $\triangle$  LOCKPICK: If the merc has a lockpick kit, he will attempt to pick the lock. If you fail, give it a few more tries. Your merc will tell you if he thinks it's impossible.

**FORCE OPEN:** If all else fails, try brute strength. Your merc will give it a good solid kick.

 $\blacklozenge$  UNTRAP: If Examine for Traps suggests the door is trapped, your merc may attempt to disable the trap with this option.

**USE DOOR EXPLOSIVE:** The fun way to get a door open. If you have the right stuff, you might just be able to blow the door off its hinges. Note: A.I.M. recommends that only explosives experts try this.

> $\triangle$  CANCEL: If your merc is clueless and the door looks unbreachable, select this option to give up.

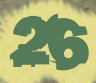

# **HIDDEN ITEMS:** Not all items are immediately visible. Some mercenaries have seen a lot of hostile territory and tend to take particular notice of bumps on the ground or strange patterns in the grass. Other mercs, those equipped with metal detectors, might just be able to find items even the best trained eyes would have passed over.

When mercenaries find what they believe is an item buried in the ground, they'll place a blue flag over it. Of course, what's actually buried there-if anything at all--is anybody's guess. It might be a land mine that'll blow you 40 feet into the sky . . . or the item you've been seeking for days. To dig up or disarm the item, use the Hand Cursor on the blue flag (and cross your fingers).

#### **External USING VEHICLES**

Slogging along on foot can be a drag. Sooner or later, you'll find vehicles that allow you to zip across Arulco in style. To have a merc enter a vehicle, select a merc, hold down CTRL to get the hand cursor, and then click on the vehicle. (The cursor will change to a steering wheel.) It has to be a working vehicle, of course-clicking on a bombed-out heap won't work. Once a merc enters a vehicle, he temporarily leaves his squad, and his assignment on the Map Screen shows up as "Vehicle." To get out, left-click on the seatbelt icon in the merc's Secondary Hand slot. Up to six mercenaries can ride in one vehicle.

You cannot drive a vehicle around on the tactical screen. You can, however, drive vehicles from sector to sector. Just go to the Map Screen, give a squad inside a vehicle another sector as a destination, speed up time if needed, and zoom! off they go. Driving is the preferred travel method for long trips, because it's far faster than walking.

As any resident of Los Angeles knows, stray gunfire may damage both vehicles and the people inside them. You may have to repair a vehicle to make it work properly.

#### MEETING NON-PLAYER CHARACTERS

Not everyone you'll meet is an enemy. The local population is often friendly, and is an excellent source of information and supplies. When you run across a new character on the Tactical Screen, place the cursor over their body. If a name and the Talk cursor, a pair of lips, appear over the character, you may speak with them. Walk up to the character and left-click to start a conversation. If the selected mercenary isn't in a good position to talk to the other character, the Talk cursor will flash red and gray.

While talking to a character, you see his portrait plus a list of different attitudes and actions you can take during the conversation:

◆ FRIENDLY: Friendly is just that, in the hope that being nice will get some information.

◆ **DIRECT:** Cut right to the point. Blunt comments may offend some people.

**THREATEN:** Get what you want out of an NPC by force or intimidation. No one likes being threatened, but at least you might have the chance to get what you want.

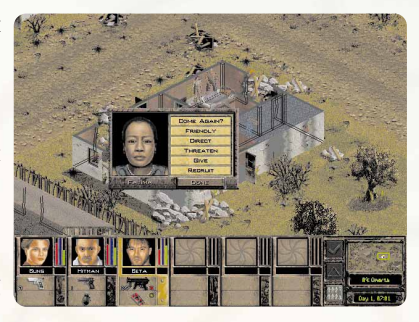

◆ GIVE: Choose this option to give an item to a non-player character, and it will bring up your inventory panel.

◆ BUY/SELL: Some NPCs are willing to trade. This button brings up a window showing the items the NPC has for sale, along with your inventory so you can sell your own items. Left-click on the NPC's items to put them on the "counter top". To return an item to the NPC's stock, leftclick on it. You can also left-click on your own items to offer to sell them, and back out with a right-click. Once you have selected all the items you want to buy or sell, press the Transact button to finish the deal. Don't forget to pick up your purchases before leaving.

◆ **REPAIR:** Some NPCs don't have anything for sale, but will offer a useful service: repairing your items for a fee.

> **← RECRUIT:** Recruit gives the NPC the opportunity to join your team, or tell you about someone who will.

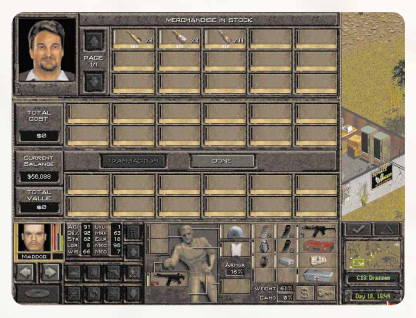

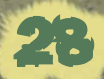

# TACTICS: FIGHTINGS THE ENEMY

You won't spend all your time in Jagged Alliance 2 strolling around talking to the locals and picking up souvenirs. As soon as you encounter an enemy, things will quickly heat up. Combat begins when one of your mercs spots an enemy, or an enemy spots one of your mercs.

When combat starts, the game will automatically switch from real-time mode to turn-based mode. During turn-based combat, everything a merc does costs him action points. Action points are replenished at the beginning of each turn.

#### FIRING WEAPONS

A mercenary's first instinct when he sees an enemy is to fire. To do so, make certain there's a loaded weapon in the merc's Main Hand. (Of course, to those trained in the martial arts, an empty hand can be a loaded weapon . . . .)

**FARGETING ENEMIES:** If you move the cursor over a bad guy, a crosshairs will automatically appear. You can also right-click to bring it up the crosshairs at any time. Next, leftclick on the item or person you wish to shoot. Targeting and firing uses up some of the merc's action points for the turn. The action points required are shown in the center of the target. (For more information on action points, see the section on action points later in this manual).

During combat, you may notice a number in the upper left corner of a mercenary's portrait. This is the number of enemies he sees (and can shoot at). To cycle through all the enemies the selected merc has in visual range, either click on the number in the upper left corner of the portrait or press the E key. To cycle through all the enemies your entire team currently knows about, press ENTER.

If the enemies are tightly bunched together, it may be hard to get a fix on the one you want to shoot first. Press the N key to cycle through targets that overlap on the screen.

◆ TARGETING AN ACTION POINTS: Bringing a gun up to a shooting position takes a certain amount of action points. How quickly a mercenary can do it depends on his experience and the nature of the gun. A big honking grenade launcher will take more time, and more actions points, to draw than a well-oiled Mac-10. When you first target the enemy, you'll see the minimum amount of action points required to make the shot.

← CONCENTRATING YOUR AIM: If you're willing to expend the action points, you can perfect your aim. To do so, just right-click while targeting. You'll see points being added. As a result, your mercenary is taking a bit more time to perfect his shot. Keep in mind, though, that for the cost of two good shots, you might be able to fire off three cheap ones. However, if you can't afford to miss, the extra time might just pay off. If the gun is equipped with a scope, this extra time is required in order to make use of it. How much can you increase your aim? At most, four points. After a certain amount of time, you've pretty much done all you can do.

**BURST FIRE:** If you have an automatic weapon, you can spray a number of shots into your enemies at one time. Right-click on your merc to bring up their inventory panel, then left-click on the burst button. (Surprisingly enough, this is the button with the picture of the gun on it.) An even easiesr way to toggle burst mode is to press the B key. Burst mode will stay on for that mercenary until you turn it off. You won't be able to concentrate your aim while using burst mode. There's no such thing as carefully spraying your enemy with a torrent of bullets.

◆ SPREAD FIRE: Once a merc's gun is in burst mode, you can also spread his shots out over an area, and a number of targets. While the burst mode cursor is up, left-click and drag the cursor over the area you want to fire at. A number of little red crosses will appear depicting the target area. Release the left mouse button to fire; press ESC to cancel spread fire.

**PULLING THE TRIGGER:** Once your gun is drawn and aimed, left-click to deliver the bullet to its destination. Jagged Alliance 2 will let you know of any damage you've done by flashing the damage inflicted above the target. Of course, the enemy's howl of pain will, too.

REFIRES: Since you've already turned to meet your enemy and readied the gun, refires typically cost fewer points than first shots.

**HITTING THE TARGET:** A mercenary's marksmanship, his gun's abilities, and the range to the target all play a large part in his chances of being successful, but other factors also come into play. For instance, if you're trying to shoot at an enemy through trees or while you're nearly unconscious, your odds of hitting the target are slim. Accuracy is a matter of sight, skill and, sometimes, plain ol' luck. (You never know when your shot will head dead on toward a target, only to be deflected by a sparrow who happened to be in the wrong place at the wrong time ....)

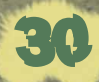

#### RELOADEING: If a mercenary runs out of

ammo, the targeting cursor will be replaced by an ammo cursor. Simply left-click to reload. Reloading takes 5 AP, however, so you may want to take cover before you put in a new clip. If a merc doesn't have the right type of ammo or is out entirely, you'll have a grayed out cursor (and, of course, he'll let you know with a few choice words).

◆ WE'RE JAMMIN': Guns will occasionally jam, especially if they're in poor condition. A trip to a repair specialist, a mechanic, may be necessary. It's also been reported that the re-firing of a jammed gun sometimes also clears up the problem.

 $\triangle$  AIMING AT TERRAIN: Sometimes there's a strategic advantage in blowing up objects instead of people. (And sometimes you'll want to do it for sheer fun.) Move the aiming cursor over the object and right-click to bring up the crosshairs. If the crosshairs shows red, as it does over an enemy, you can attempt to destroy it. If the crosshairs is gray, you may still fire, but the shot is unlikely to affect the object.

AIMING AT OTHER ELEVATION LEVELS: Occasionally you'll find your merc located above or below an enemy. To change the cursor's elevation level, press TAB or press the appropriate button inside your mercenary's inventory screen. An enemy on a rooftop is easily picked out by his yellow glow, compared to enemies on the ground, who have a red glow.

#### HAND-TO-HAND COMBAT

Your mercs can fight with their bare hands, if the need arises. Simply remove all items from the merc's Main Hand, right-click to bring up a fist cursor, and then left-click on the target. Of course, your merc will need to be quite close to the enemy to carry out a physical attack. Bullets usually do more damage than a punch, but mercs trained in martial arts can be surprising deadly in hand-to-hand combat.

#### INTERRUPTS AN ACTION POINTS

Sometimes, you'll want to end a turn even though you haven't used all of a merc's action points. If a merc is experienced enough, he may be able to interrupt an enemy while the enemy is in the middle of his move. During the interrupt, your merc will be able to take a shot at the enemy, move away, or take any other action. However, any action your merc takes during the interrupt requires action points. Your merc won't be able to make use of the interrupt if you spent all of his action points in the preceding turn.

Bear in mind that enemies can also get interrupts. If you make a green Level 1 merc dash out in front of a group of experienced enemies, they may all get interrupts and blow him to pieces before he can escape. This is even more likely if the merc is running, wounded, or distracted by other enemies.

If you don't use all of your action points in a turn or an interrupt, up to 5 points will roll over to the next turn. If you have more than that left over, the extra is lost when your next turn begins.

#### EXPLOSIVES AN GRENADES

Explosive devices are the play toys of mercenaries. Sooner or later, you'll run into (or away from) an explosion or a deadly gas. While certain things, like gas masks, may protect you from the effects of gases (if you're wearing them), a sudden explosion can easily level you, your team, your equipment, and the surrounding countryside. The damage your mercenaries take from explosions and gases depends on how close you are to them when they detonate, how deadly the explosion or gas is and how well protected you were when the blast or gas hit.

◆ GRENADES: Naturally, you'd much rather blow stuff up than be blown up yourself. To blow something small up (like an enemy), you'll need a grenade. Put the grenade in your Main Hand. Right-click and a special cursor will appear to designate that you are throwing the item. Now just pick a target and left-click. Be careful. A poor throw can damage your own team more than it damages the enemy.

NOTE: While targeting, you'll see a red cursor on the ground . This marks where the grenade is most likely to land. This information is vital in two cases: 1) trying really fancy moves, like banking a grenade off a wall, and 2) checking that a grenade won't hit the wall and bounce back right on top of you. If you try to aim farther with a grenade than its range will allow, the cursor will stop at the maximum range. If you're trying to put your grenade somewhere in which there's absolutely no chance of it reaching its target, the cursor will go black.

To blow something really big up, you'll need explosives. To place the explosives, put them in the merc's Main Hand, right-click to bring up a bomb-shaped Use cursor, then left click on the spot where you wish to place them.

> ◆ **EXPLOSIVES:** Explosives come in two main varieties: timed and remotely detonated. When you place a timed explosive, you will be prompted to choose an amount of time that will pass before it goes off. Be sure to leave yourself enough time to escape the blast.

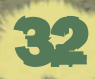

Remotely detonated devices come in two parts: explosives and a remote detonator. When you place the explosive, the game will prompt you to pick a frequency from one to four. To set off the explosive, have a merc use the remote detonator. It will prompt you to pick a frequency. The detonator will cause all the explosives "tuned" to the chosen frequency to explode at once.

All of this messing around with explosives will probably lead you to the subjects of wounds and first aid.

#### WOUNDS AND BANDAGING

Getting Wounded: How much damage a mercenary takes when injured depends on many factors. If the mercenary was wearing a Kevlar vest, for instance, he might feel the impact of a bullet, but otherwise suffer no damage. If a mercenary is hit in the head with a mortar shell, though, you'll probably be left with nothing more than a grease spot.

A merc's wounds shown as yellow on his health bar. If left unbandaged, the mercenary will continue to lose health. Should their health fall below 15, the member falls down, becomes immobile, and slips toward unconsciousness and death.

MOST IMPORTANTLY: if he slips below 15, each time he loses a point of health, it comes off his maximum health permanently.

Once down, a merc can't shoot or move but can perform some very basic tasks like talking or listening to his teammates. If a mercenary's health drops below 10, he will fall into a state of unconsciousness, and a dark grille will appear over his portrait. An unconscious member who does not receive treatment quickly may die.

**EXAMPAGING WOUNDS:** Any member with some medical skill and a first aid or medical kit may bandage wounds. First, move the kit to the medic's Main Hand. Next, rightclick to bring up the first aid cursor, then left-click on the mercenary whom you wish to treat. The medic will move into position next to the injured mercenary and begin applying first aid. (To have a medic treat himself, right-click to bring up the first aid cursor, then left-click on the medic.) As the bandages are applied, the yellow portion of the injured merc's health bar will begin to turn pink.

33

Both the medic and patient are very vulnerable to attack during treatment. A patient may be able to fire off a shot or two, but his aim will be hindered by the bandaging process.

**AUTOBANDAGE:** At the end of combat, you'll have the option to automatically bandage your mercs. The Autobandage feature may also be invoked by pressing the A key if you're in real-time mode and the sector is clear of enemies.

Keep a good stock of medical supplies on hand. It's embarrassing to win a battle, only to have your team die a slow death from untreated wounds.

While bandaging stops the bleeding, it does not permanently restore the injured merc's Health. Permanent healing is done by using the Doctor and Patient mercenary assignments. See Merc Assigments in the Map Screen section.

#### ENDING A TURN

The checkmark button is used to end your turn. In general, you can do all you want to in your turn until:

- All your mercs run out of action points (or have too few to do anything with)
	- You call it quits because you've done all you wanted to do.
	- (Maybe you just want to stay out of harm's way)
		- You choose to reserve some action points for a possible interrupt.

#### ENDING A COMBAT

Turn-based combat automatically ends when your mercenaries go for a couple of turns without spotting a live enemy. The game then switches back to real-time mode. Your mercs will let you know whether you have eliminated all enemies, or if some are still skulking about. If you have defeated every enemy, then your mercs will have the chance to automatically heal their wounded teammates.

Another way to finish a combat is to have the computer Auto Resolve the battle. In that case, the computer controls your mercs and reports the battle results to you. To Auto Resolve combat, go to the Map Screen and try to compress time. (See the Map Screen section of the manual to learn about time compression.) A message will appear, telling you whether Auto Resolve is available. In certain situations, such as attacking a hostile sector or ambushes, Auto Resolve cannot be used.

> If the tide of battle turns against, you can also end combat by retreating-moving all your mercs to the edge of the sector and leaving the sector. He who fights and runs away . . . .

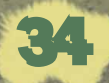

#### **ADVANCED TACTICS:** THE RULES OF WAR

There are two simple rules to remember, if you wish to master the art of battle in Jagged Alliance 2:

- 1. You see what your mercenaries see, and
- 2. All actions, from moving around to firing a weapon, are governed by action points.
- ◆ LINE OF SIGHT: While exploring a sector, you'll often come across things you hadn't seen before-an ammo clip in the grass, say, or an enemy merc aiming a shotgun at your head. You see only what your mercs see, and each mercenary only sees what's within his line of sight.

Just as in real life, how much a merc can see is limited by the terrain. For instance, if all your mercenaries remain on one side of a wall, you'll have no idea what's on the other side and it won't show on your screen.

As objects or enemies come into a mercenary's line of sight, they'll appear on screen. When enemies leave a mercenary's line of sight, they will disappear from sight. They're still there, though, lurking around the next bush or corner.

If an enemy's position is known, but not seen, he'll be grayed out. This typically happens when another one of your mercs can see the bad guy, but the currently selected merc can't.

- $\blacklozenge$  NIGHT: When darkness falls, so does a mercenary's range of vision. Special equipment such as night vision goggles and break lights will aid you in exploring the dark.
- $\triangle$  **SOUNDS:** Similar "line of sight" rules apply to sounds. The crack of a twig might give away even a well-hidden ambush, if your mercs are close enough to hear it . Of course, if the enemy is four miles away, your mercs won't hear a thing. Enemies can hear you, too, if they're near enough.

ACTION POINTS: Action points govern all combat actions in Jagged Alliance 2. For whatever a merc does, Jagged Alliance 2 will continually alert you to the action point cost. You'll see the amount in the center of your cursor. Action points are a numerical representation of how much a mercenary can do in a single turn, and are based upon the experience and overall statistics of the mercenary including his health.

For example, a mercenary who can run 20 feet in one second would have 20 action points (he can move quickly). A mercenary who can only run only 5 feet in one second would have 5 action points (and be pretty darn slow). The more the mercenary can physically do in a set amount of time, the more action points he has. So, a faster mercenary can do more.

However . . . certain actions take a set amount of time, no matter how fast the mercenary is. For instance, if a fast merc and a slow merc both pull the trigger of identical guns at the same time, both bullets will fire at the same time and take the same amount of time to head down the barrel. So, the faster mercenary would expend more points to perform the action than the slower mercenary would. Just because one mercenary is fast doesn't mean he can make a bullet go down the barrel of a gun faster.

Since their action points are limited, be careful not to run slower mercenaries all over the place. An action that takes 10 points might not be much to a guy who has 20, but it's sure a lot to a merc with 12! There's only so much he can do in the space of seconds, and it would be a pity to have a merc bravely run up to an enemy, eagerly draw his gun . . . and then have no time left to shoot. Leave marathon stealth runs to the fast guys.

**EXAMPLES:** Some quick examples will illustrate the point. Suppose we're both standing in a gym class. The teacher says, "All right. You've got five seconds. For every jumping jack you do, you get an action point." During the course of that five seconds, you do 30 and I do 6 (hey, I've been sick).

Next, he says, "You've still got that same five seconds. Stand still for one second (i.e. firing a gun... which is not all that rare in some gym classes) and do jumping jacks for the other four."

This time, you stood still for a fixed second and did 24 jumping jacks. I stood still for a fixed second and did 5 jumping jacks. That one second only reduced my action points by one. It reduced yours by 6. If one second is 1/5th of the time we have, then what we could do in that time is our action cost.

A Sample Look at Five Seconds.

(Each shaded number matches a part of the shaded timetable below.)

1. Each guy takes 2 steps at 2 action points per step. Since the fast guy can move quickly, it doesn't take him as much time to perform the same action.

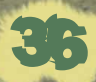

While the slower guy is still walking to his destination, the fast guy moves to a second destination 4 steps away. He reaches his second destination at the same time the slow guy reaches the first.vier Schritte entfernt ist. Der schnelle Söldner erreicht das zweite Ziel in dem Moment, da der langsame am ersten Ziel ankommt.

- 3. They both draw their guns at a cost of 1 action point. The fast guy whips his gun from his holster, while the slow guy takes more time.
- 4. The fast guy takes time to aim carefully expending 2 action points.
- 5. They both fire their guns. The particular model of gun they have takes a full second to fire. Because the speed of a bullet flying down the barrel of a gun has nothing to do with speed of a mercenary, it costs the fast guy a full second (six action points) and the slow guy a full second (two action points).

# **E: THE MAP SCREEN**

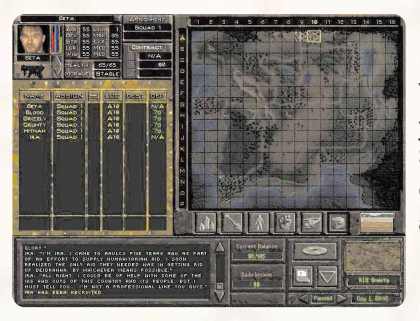

Powerful guns and skilled mercs are great, but the real key to winning the game is having the right information. You'll need to keep track of where you've been, where you're going, and what the enemy is up to. The Map Screen lets you monitor all this. It also gives you the lowdown on any militias and mines you may have, and allows you to supervise your mercenaries.

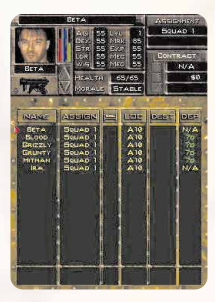

The upper left portion of the screen contains everything you need to know about the mercenaries in your employ. Each merc is listed, along with such vital information as his assignment, location, destination, and when he will depart. The top part of the mercenary display shows the currently selected merc; to select another merc, leftclick on the merc's name in the mercenary list. You may also check out a mercenary's inventory from this screen-just leftclick on his portrait.

#### MERCS ASSIGNMENTS

The Map Screen allows you to change your mercs' assignments. Assignments determine how a merc spends his day, whether it be on-duty out in the field, repairing items for his teammates, or training the local population to defend themselves.

To change a mercenary's assignment, left-click on that merc's entry in the Assign column. You'll get a menu of assignments to pick from. (To give mercs assignments from the Tactical Screen, left-click on the merc's figure. You can only do this if the merc has an assignment OTHER than On-Duty, and there are no other enemies nearby.) These assignment options are:

**ON DUTY:** Giving a merc an On-Duty assignment status accomplishes two things. It removes any other chore that merc may have had-training, repairing, etc.-and prepares him for action. On-Duty can can be also used to assign your mercs to different squads.

**SQUADS:** All of your on-duty mercenaries in Jagged Alliance 2 are split up into squads. Squads are tight-knit teams of mercs that travel together, fight together, and complain behind your back together. You can have up to six mercenaries on a squad. You may hire up to 18 mercenaries at once and spread them amongst as many squads.

Mercs who are repairing, training, doctoring, or being a patient do not belong to any particular squad while they are assigned to that duty. However, all mercs who are fighting or traveling must belong to a squad or vehicle. If you can't get a merc to move to another sector or confront the enemy, it may be because he is training or repairing, and doesn't currently belong to a squad or vehicle. (To switch squads from the Tactical Screen, press the Change Squads button, located in the bottom right-hand corner of the Tactical Screen.)

NOTE: Your mercs need sleep. Ordinarily they'll take care of this themselves, but if you keep one squad moving into new sectors and fighting all the time, they'll eventually collapse on you. Give your team some "down time" by leaving them to their own devices for a whiledon't give them any new assignments.

> CHANGING A SQUAD ASSIGNMENT: To assign a mercenary to a new squad, click on the "Assign" field for that mercenary, then select "On Duty." A list of squads will appear. You can start a new squad by assigning a merc to a squad that doesn't currently have anyone in it. Of course, you can't transfer a merc to a squad that's a zillion miles away. To transfer a merc from one existing squad to another, both squads must be in the same sector.

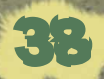

◆ DOCTOR: This assignment is only available if the merc has a medical skill of greater than zero and some sort of medical kit. Doctoring will permanently heal wounds, as opposed to the temporary bandaging done in the field. This is the fastest way to permanently heal wounds.

 $\triangle$  PATIENT: A patient will receive care from any merc in the same sector with an assignment of Doctor. Obviously, a merc must be injured in order to be a patient. Mercenaries do heal naturally, even if no Doctor is assigned, but natural healing can be very slow.

The speed of natural healing depends on what the merc is doing, and how serious the wound is. Wounds heal more rapidly if the merc is resting, sleeping, or has an assignment of Patient; hiking through the wilderness is not a good way to recuperate. Small wounds heal more quikkly than big wounds.

 $\triangle$  VEHICLE: This appears when the mercenary is riding inside a vehicle. You can make the merc exit the vehicle by giving him a different assignment, such as On Duty.

 $\triangle$  REPAIR: If you place a merc on Repair assignment, he'll be able to repair a damaged item or jammed gun. He'll repair as many damaged items in his inventory as possible, starting with the item in his Secondary Hand. Other equipment in the same sector may be listed and repaired, such as vehicles. Mercenaries given the Repair assignment must have a tool kit in their inventory.

◆ TRAIN|PRACTICE: Pick the skill or attribute you want that merc to train in. The merc will practice that skill. Results can vary wildly, depending on the mercenary. The higher the skill or attribute is, the slower it will improve. Training may be ineffectual above a certain point, as well.

◆ TRAIN | MILITIA: This assignment serves two purposes. If you give a merc this assignment in a town sector without a militia, he will recruit a militia for you. If the town's militia is already full, the merc will train the existing militia. Each time a new militia squad begins training, it costs money for recruitment and supplies.

◆ TRAIN|INSTRUCTOR: If a merc teaches a skill, any other mercs in the same sector who are practicing that skill will improve much faster than from practicing alone. A merc must be fairly competent in a field in order to successfully instruct.

Depending on their assignments, some mercs may have two numbers displayed over their portraits. For instance, a doctor's portrait might have the numbers 23/42. This means that, under the current circumstances, he'll be able to heal 23 points of damage in an hour. However, at full potential (in perfect health with flawless equipment) he would be able to heal 42 points.

If a mercenary's assignment flashes, the merc can't accomplish anything with his current assignment. Examples include: uninjured doctors without patients, trainers without students, students without trainers, and militita trainers in towns that are no longer loyal to your cause.

◆ SLEEP: Mercs get tired, just like anyone else. Tired mercs have a lower Energy level than rested mercs. Mercs slowly recover their maximum Energy level just by standing around doing nothing, but sleep is the by far the fastest way to refresh a bleary-eyed mercenary.

To order a merc to get some shut-eye, go to the Map Screen and click on the column beneath the bed-shaped icon. The merc will lie down on the spot and sleep until his fatigue is gone. You can also awaken him by clicking again on his entry beneath the bed icon. Mercs that aren't tired can't be told to sleep.

#### RENEWING CONTRACTS AND FIRING MERCS

To change a mercenary's employment contract, click on his name on the Map Screen. Next, click on the column marked Dep (the one showing how many days before each merc departs). From here, you can hire the merc on for an additional day, week, or two weeks. This amount will just be added on to his current contract. You can also terminate the merc's contract, effective immediately.

#### USING THE MAP

The map displays the entire country in one grand overview. As you can see, Arulco is broken down into rectangular sectors. To see an intelligence report on a particular sector, rightclick on that sector. Some areas simply provide a general description ("Road," "Plains") but others have more detailed information. Right-click on a city, for example, and you'll learn about its inhabitants. You'll also see the number of enemies you know (or think you know) are in a sector, plus the number of known items scattered around in the sector.

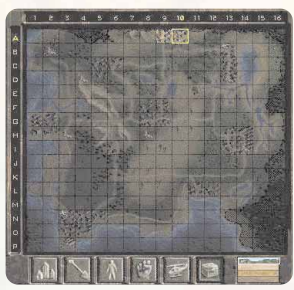

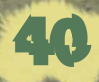

**FILTERS:** For more information on Arulco. use the various map filters. The filters give you information on specific topics, and can be accessed by using the buttons below the map.

- ◆ TOWN FILTER: This explains which sectors are part of what towns, and the loyalty of the inhabitants to your cause.
- $\triangle$  MINE FILTER: This shows the locations of the individual mines. Once a mine is under your control, it also displays the mine's efficiency and the amount of money it earns per day.
- ◆ **TEAM FILTER:** This shows your mercs and vehicles, and their locations on the Map Screen.
- $\triangle$  TOWN MILITIA FILTER: Shows militia locations and numbers. You'll need to turn this filter on to move your militias.
- $\triangle$  AIRSPACE FILTER: As you take over certain key sites in Jagged Alliance 2, you'll "clear" the surrounding airspace. This keeps the areas clear of SAM attacks. Though the map is all red at first, it will turn green as you take over the right sectors.

You'll see a gold icon when you turn on the Airspace Filter. This icon represents the drop-off point for newly hired mercs. To change the drop-off point, click on the icon to pick it up, then click on another sector to put it back down. All new mercs you hire will be flown to this location. If the drop-off point falls into enemy hands, the helicopter pilot will land in a nearby friendly sector instead.

- ◆ MAP LEVEL SELECTORS: Use these to change the view from the normal ground view to one of the three underground views. Map Level 1 is ground level, while Map Level 4 displays the deepest areas of mines.
- ◆ **ITEMS BUTTON:** The box-shaped Items button lets you see items you've left behind in a sector. Just click on the Items button, then click on the sector. (You can also right-click on a sector, then click on the Inventory button.)

If you move the cursor over an item in the sector inventory, its location will highlight on the small map in the lower right-hand corner of the screen. If your merc is in that sector, you can transfer the item directly to your merc's inventory from the sector inventory. Grayed-out items are not available and can't be obtained using this method.

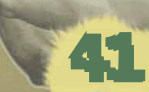

#### OTHER MAP FEATURES:

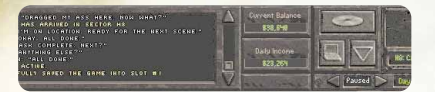

**MESSAGE DISPLAY:** At the bottom left of the Map Screen is a panel which displays recent messages, conversations, and events. Use the scroll bar to read older messages you may have missed.

◆ GAME OPTIONS BUTTON: Located below the map, this button takes you to the Game Options screen. You may also press the O key.

◆ LAPTOP BUTTON: Takes you to your laptop, where you may contact A.I.M., review your finances, read e-mail, and so on.

**TACTICAL BUTTON:** Click on the button with the triangle icon, or press the ESC key, to return to the tactical screen for the currently selected sector.

 $\triangle$  TIME COMPRESSION: This display shows different rates of time compression: Paused, 5 min, 30 min, and 60 min. The larger the number, the faster time will pass in the game. On the 60 min setting, an entire day will pass in under a minute of real time. When something important happens, however, the game will automatically switch to Paused mode.

If you try to compress time during a battle, you may be asked whether you want the computer to Auto Resolve the fight. If you choose Auto Resolve, the computer handles the combat and reports the results back to you. Note that time compression and Auto Resolve are not available in every battle.

**MINE INCOME:** The Map Screen displays your Current Balance-how much cash you have on hand---as well as your Daily Income. The more working mines you control, the higher your Daily Income.

42

To gain control of a mine, first eliminate all enemies from the sector the mine is in, then speak to the Head Miner. He'll give you the mine's earnings each day.

Mines are your main source of cash, so keep them well-protected. The enemy can, and will, try to recapture them.

#### TRAVEL VIA THE MAP SCREEN

Moving to Another Sector: To send an entire squad to a far-off sector, choose any of the mercs in that squad, then click on the DEST. field for that merc. You can now plot the squad's route on the sector map. By default, a squad will take the quickest route to a destination. If you'd like your mercs to take the most direct route instead, hold down the SHIFT key while plotting the route. A cursor showing a little walking man will appear. Place the cursor over a sector and left-click once. This sets a waypoint. You may now place additional waypoints, or you may click again on the same sector to set it as your final destination. The cursor will turn into a check mark to show you are confirming a final destination.

NOTE: If you leave the Map Screen without confirming a final destination, your squad will not begin their trip.

If you're trying to sneak around an occupied sector, you may want to set several waypoints before selecting your ultimate objective.

**MORE ABOUT MOVEMENT:** Another way to move your mercs is to turn on the Team Filter, and then left-click on a sector where your mercs are. Select some or all of your mercs, and then move them (using the waypoint system) as described above.

You can cancel the last waypoint you placed by right-clicking on the map. To cancel the entire route, right-click on the DEST. field for any merc in the travelling squad.

It may take several hours, or even days, for your squad to reach their destination. You will probably want to speed things up by using time compression. Remember, though, that traveling mercs eventually become fatigued, sleepy, and generally cranky. Rest up before you venture into enemy territory.

◆ COORDINATED ATTACKS: A good strategist will often want two or more squads to attack the same sector from different directions. For example, you may want squad 1 to attack from the east, while at the same moment squad 2 attacks from the north. Jagged Alliance 2 lets you coordinate your squads for pinpoint precision.

To plan a coordinated attack, place all the squads taking part in the attack in sectors directly adjacent to the target sector. Next, give all the squads the target sector as a destination and compress time. When the first squad arrives at the boundary of the target sector, the game will ask whether you want to wait for the other squads to arrive, so you can coordinate their attacks.

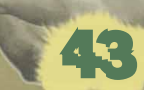

#### **COMBAT WHILE TRAVELING:**

If your mercs enter hostile territory while on the road, a battle may break out. A window will appear which lists the endangered mercs and the number of enemies they'll be fighting. It also gives you several options for entering or avoiding combat:

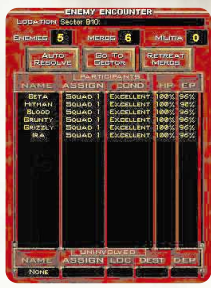

◆ AUTO RESOLVE: Auto Resolve allows you to avoid dealing with the detail of a fight in the tactical screen. It is mainly used when the enemy attacks a sector you control, or during chance

encounters while you're traversing Arulco. This option is not always available, especially when attacking known enemy strongholds. If you choose Auto Resolve, your mercs will not use explosive weapons such as grenades during the fight. At the end of the battle, your mercs will attempt to Autobandage their wounds.

◆ CEHE TO SECTOR: This command takes you to the Tactical Screen for the sector hosting the fight. You'll be in real-time mode until one of your mercs spots an enemy.

◆ RETREAT MERCS: Run Away! Retreating will return your mercs to the sector they were in before they got into trouble. They'll be facing in the opposite direction, naturally. Of course, the bad guys are still waiting in the other sector (and probably making very derogatory remarks about your cowardly team.) If the enemy ambushes you, this option won't be available.

The Placement Screen: Troop placement is key when entering hostile territory. The Placement Screen gives you the power to put your mercs where you need them when they cross the line into an enemy area. Choose Spread, and your mercs will be spread out all over the edge of the sector. You can press Spread multiple times, until you get your mercs into the right positions. If you want your mercs close together instead, choose Group and left-click on an appropriate location for your mercs. You

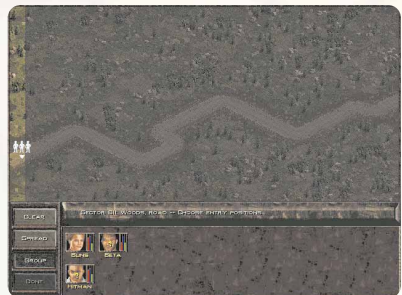

can also place your mercenaries individually. Left-click on a merc's portrait and then left-click on a suitable location in the field. Once you are satisfied, choose Done. The battle will begin.

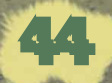

NOTE: The Placement Screen will not appear when your squad moves from a town sector to an adjacent, hostile town sector. Instead, your mercs will automatically appear in the same relative positions they were in when they left the previous sector.

◆ **EXPLORING A HOSTILE SECTOR:** You may not spot the enemy immediately when entering a new sector. You'll be in real-time mode until one of your mercs sees an enemy or vice-versa. Other than the strong possibility that you'll get into a firefight, you can treat exploring an enemy-infested sector just like exploring any other. Just proceed with extreme caution.

#### TOWN LOYALTY

Town loyalty represents the faith that the people of that town have in your team. If you keep winning battles, gaining territory, and treating the people well, their loyalty will increase over time. What goes up may come down, and town loyalty can decrease as well. Loyalty may plummet if Deidranna successfully retakes sectors you have liberated.

You'll need to earn some town loyalty before you can successfully train a militia, or get income from mines. To check on a sector's loyalty, use the Town Filter on the map.

#### **MILITIAS**

Militias are your main defense against Queen Deidranna's army. To recruit a local militia, assign one or more mercs to TRAIN|MILITIA in any loyal town. Your account will be charged a fee for supplies. After training a militia, you can distribute your troops throughout the town. To distribute your militia, left-click on the MILITIA FILTER, and then right-click on the appropriate sector. Left-click on the Auto button to put an equal number of militia units in each sector of the town, or left-click to pick up a militia element and right-click to place it.

Militias come in three different varieties. Green militias are, of course, rookies. Aqua militias are regulars, meaning they have some battle experience or have been trained extensively. Blue militias are veterans, and only get to this stage through battle experience.

Towns need a good militia to defend them. The enemy might refrain from attacking while your mercs are in the sector, but as soon as your mercs leave the enemy will pounce. Guard your mines closely, as well-sectors with mines are especially tempting to the enemy.

# GAME OPTIONS

**FINITIAL GAME OPTIONS:** The initial game options can be set only once: when you select the START NEW GAME option at the beginning of the game. These options set the overall flavor and challenge of the game.

◆ **DIFFICULTY LEVEL** The choices are EASY, NORMAL, and HARD. This affects the number of enemies in each sector, as well as many other factors. The default option is NORMAL.

◆ EXTRA DIFFICULTY The two choices are UNLIMITED TIME, which allows you all the time you want for your mercs to move or fire in combat, and TIMED TURNS. This picks up the pace a little by giving you only a limited amount of time to control your mercs each turn.

◆ GUN OPTIONS The choices available are NORMAL (the default) and ADDITIONAL GUNS. ADDITIONAL GUNS gives gun experts a wider selection of weapons. If you appreciate the precise differences between a M24 and a Dragunov, select ADDITIONAL GUNS. If you don't know, and don't want to know, about these subtle details, leave it set at NORMAL. (Don't worry, you'll still get plenty of weapons to choose from.)

◆ CAME STYLE This is set to SCI FI by default. With the SCI FI option on, you'll encounter some, ah, very unusual things during your campaign. Check REALISTIC if you don't feel Arulco is an appropriate place for anything you'd find in a science fiction movie.

## IN-GAME OPTIONS:

In-game options may be changed at any time. To get to the game options screen, click on the GAME OPTIONS button (shaped like a compact disc). You'll find in the lower right corner of the Map Screen, or in the lower left corner of the Inventory Panel. You can also press O to reach the Options screen.

> SAVING; LOADING AND QUITTING: The SAVE GAME, LOAD GAME, and QUIT buttons are located at the bottom of the options screen. Clicking QUIT will take you back to the main menu. Clicking SAVE will bring up a list of savegame slots. Select one and type a description. To load a savegame, just click LOAD, and select the game you wish to load.

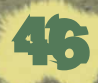

If you're in the Tactical or Map Screens and want to quick-save your game in the Quick-Save slot, press Alt-S.. To quick-load the game in the Quick-Save slot, press ALT-L. To bring up the full Save screen while playing, press CTRL-S; to bring up the load screen, press CTRL-L.

- ◆ VOLUME SLIDERS: There are separate sliders for SOUND EFFECTS, SPEECH, and MUSIC. These sliders allow you to change individual volume levels to get the mix you desire. Pulling a slider all the way down will mute that part of the game's sound.
- ◆ **TOGGLED OPTIONS:** These options are either checked (On) or unchecked (Off). They control various elements of play such as speech or selecting mercs.
- ◆ SPEECH: Keep this option On if you want to hear character dialogue. Default setting: On.
- ◆ MUTE CONFIRMATIONS: Checking Mute Confirmations will disable the mercenaries' verbal "OK" confirmations. Default setting: Off.
- ◆ SUBTITLES: Controls whether on-screen text is displayed for dialogue. Default setting: Off.
- ◆ PAUSE TEXT DIALOGUE: If subtitles are On, turn this on also to be able to take your time reading NPC dialogue. Default setting: Off.
- ◆ HIDE SHADOWS: On a slower computer, you may want to Hide Shadows in order to increase performance. Default setting: Off.

## $\triangle$  BLOOD 'N CORE

For those wimpy types that can't stand the sight of blood. Default setting: On

- $\triangle$  NEVER MOVE MY MOUSE!: With this option On, your mouse won't automatically move over pop-up confirmation boxes when they appear. Default setting: Off.
- ◆ OLD SELECTION METHOD: Turn this On for character selection to work as in previous Jagged Alliance games (which is the opposite of how it works now). Default setting: Off..

54

◆ SHOW MOVEMENT PATH: Turn this On to display movement paths in Real-time mode. If you leave it Off, press the SHIFT key when you want to display movement paths. Default setting: Off.

◆ SHOW MISSES: Turn this On to have the game show you where your bullets end up when you miss. Default setting: Off.

**FREAL-TIME CONFIRMATION:** Real-time confirmation will require an additional "safety" click for movement in Real-time mode. Default setting: Off.

◆ **DISPLAY ENEMY INDICATOR:** When On, displays the number of enemies seen by a merc over his portrait. Default setting: On.

◆ USE METRIC SYSTEM: When On, the game uses the metric system for measurements. Otherwise, it uses the Imperial system. Default setting: Off.

 $\triangle$  MERC LIGHTS DURING MOVEMENT: When On, the merc will light the ground as he walks. Turn this Off if you have performance problems during night missions. Default setting: On.

◆ SNAP CURSOR TO MERCS: When On, moving the cursor near your mercs will automatically highlight them. Default setting: Off.

◆ SNAP CURSOR TO DOORS: When On, moving the cursor near a door will automatically position the cursor over the door. Default setting: On.

 $\triangleq$  MAKE ITEMS GLOW: Items on the ground will be highlighted with a pulsing glow when this option is On. Default setting: On.

◆ SHOW TREE TOPS: When On, you see the leafy tops of trees. When Off, you only see the trees' trunks. Default setting: On.

◆ SHOW WIREFRAMES: Shows the wireframe outline of structures, even when you're inside them. Default setting: On.

◆ SHOW 3D CURSOR: Displays the cursor as a 3D box. Very handy when aiming at rooftops. Default setting: Off.

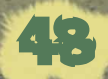

# KEYBOARD COMMANDS SELECTING MERCS AND SQUADS

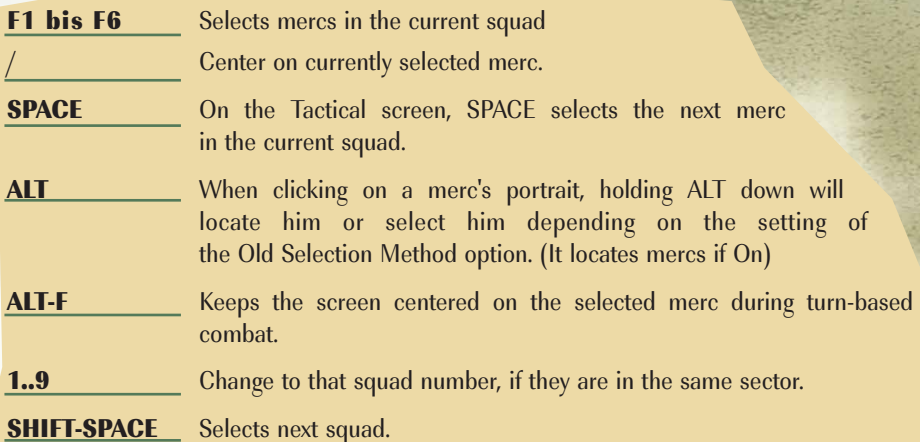

# MOVEMENT AND SPACE

- **C** Changes to CROUCH stance.
- L Look/Turn cursor. Use this to Look/Turn in another direction.
- **P** Changes to PRONE stance.
- R Changes to RUN mode.
- S **S** Changes to STANDING stance.
- X eXchanges places with another merc.
- **Z** Stealth Mode (on the Tactical Screen)
- **SHIFT** In movement mode, SHIFT makes a merc's movement path visible. It also forces the cursor to hug the ground, which is very handy in tight quarters.

- ALT While moving a merc, makes a standing merc sidestep or back up.
- ALT-Z Stealth Mode for the entire Squad.

# ACTIONS

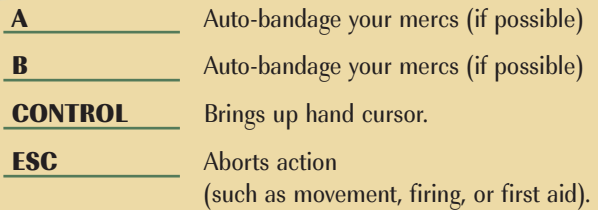

#### GAME-INTERFACE

50

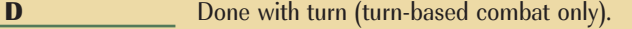

- E Cycles through all enemies seen by selected merc.
- H Brings up context-sensitive Help.
- **I** Toggle glowing Items on and off.
- K Opens keys panel.
- M Map Screen .
- N Cycles between targets that overlap on screen.
- **O** Options screen.
- W Toggle additional building Wireframes.
- T Toggle Treetops.
- **Z** Show militia (in the Map Screen only).
- 'Toggles between Team and Inventory panels.
- **\$** Deposit/withdraw money.
- Toggles between red and white glowing items.

**SHIFT** In a merc's inventory, use the SHIFT key to select stacked units of a given item. For example, to pick up and move 3 clips of . 45 ammo from a merc's inventory, just hold down SHIFT and click on the 3 stacks clips of ammunition.

Holding SHIFT down while scrolling the Tactical Screen increases the scroll speed.

**SPACE** On the Map Screen, SPACE toggles between Pause mode and your last selected rate of time compression.

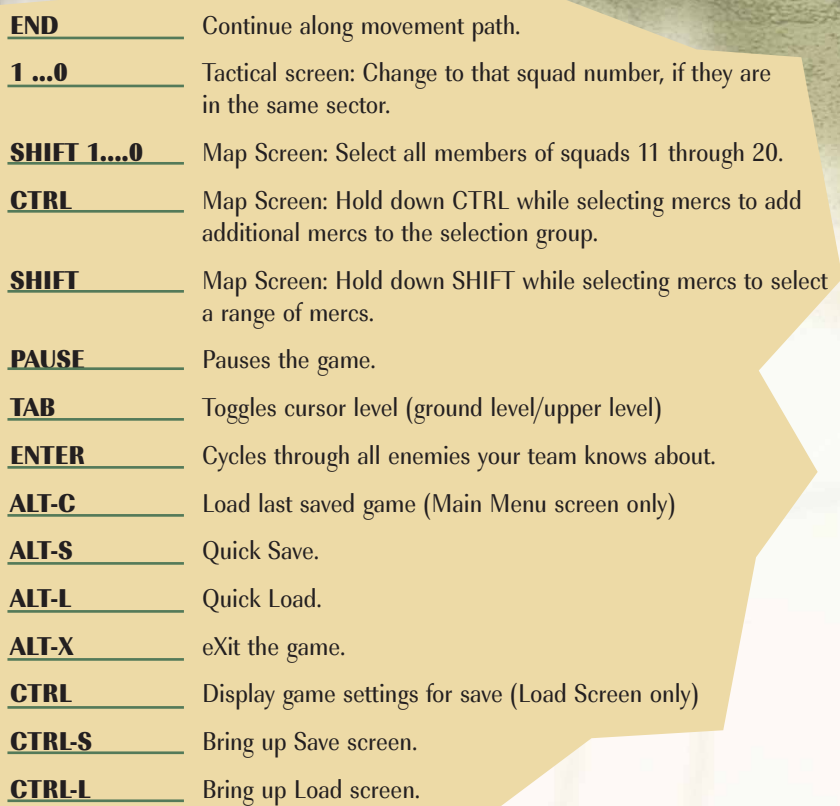

# FREQUENTLY ASKED QUESTIONS

#### **COMBAT**

# **ODONE MINUTE I SEE THE ENEMY, THE NEXT MINUTE HE DISAPPEARS!** WHAT'S GOING ON?

A: Remember, you see what your mercs see. The enemy hasn't disappeared, he's just moved out of your mercenaries' line of sight. Move your mercs closer, and he'll come back into view.

51

This idea is crucial to understanding night combat. When an enemy fires a weapon in the dark, the muzzle flash from his weapon may make him visible for an instant. When he's done firing, he "disappears" from view. He's still there, of course, lurking in the darkness.

# **Q: WHY ARE SOME ENEMIES IN GRAY?**

A: If a bad guy is gray, the currently selected mercenary can't actually see him. However, the selected merc does know the enemy's position. This is probably because another one of your mercs can see that enemy.

# **Q: HOW COME THAT ENEMY IS GLOWING YELLOW? OR WHY CAN'T** I EVER HIT THAT ENEMY WHO'S STANDING ON A ROOF?

A: Glowing yellow enemies are at a higher elevation level. To target him, press the TAB key. This allows you to aim at targets on the upper level. Press TAB again to switch back to the ground level.

# **Q** WHY DID SOME OF MY MERCS SUDDENLY DROP TO THE GROUND? I DIDN'T TELL THEM TO.

A: That's a result of suppression fire from enemies. It can cause your mercs to freeze or lower their stances. (Like any other action, these moves will cost your mercs action points.) Mercs can also collapse from exhaustion. Don't have your mercs travel and fight constantly--give them some time to relax. Better yet, allow them to sleep by going to the Map Screen and clikking on the merc's entry under the bed-shaped icon. (It's next to Assign.)

# Q: DURING AN INTERRUPT, I NOTICED THAT ONCE OF MY MERCS HAD NEGATIVE ACTION POINTS. IS THAT A BUG?

A: Nope. When a merc is hit by enemy fire, it uses up some of a merc's action points. If the merc is hit many times, he may temporarily have negative action points until the next turn begins.

## MANAGING YOUR MERCENARIES

#### **Q:** HOW MANY MERCENARIES CAN I HIRE IN TOTAL?

A: You may have at most 18 mercenaries on your team at one time.

# Q: I HAD A MERC TRAIN/BE A DOCTOR/EXIT A VEHICLE, ETC. NOW HE'S NO LONGER PART OF HIS OLD SQUAD. WHAT HAPPENED?

A: Some mercenary assignments may break up a squad. When this happens, just put the old squad back together. Get everyone in the same sector, go to the Map Screen, and assign each person to the same squad.

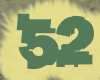

# **Q: I'M TRYING TO GIVE A MERC A NEW** ASSIGNMENT, BUT THE ASSIGNMENT MENU DOES NOT APPEAR ON EITHER THE MAP SCREEN OR THE TACTICAL SCREEN. WHAT'S WRONG?

A: You can't change a merc's assignment during turn-based combat. (Let's face it - a fire fight is no time to take a nap or repair your clock radio.) Also, you can't change a merc's assignment while he's traveling to another sector.

# **OHE I HAVE TWO MERCENARIES TRAINING THE SAME SKILL IN THE** SAME SECTOR, WILL THEIR STUDENTS LEARN TWICE AS FAST?

A: No. Only the merc with the better skill will count as a trainer.

## **OHOW DO I PREVENT MILITIA LOYALTY FROM DROPPING?**

A: Set a good example. Never order your mercs to abandon a militia in the middle of a battle. Also, pay close attention to Miguel's e-mail messages. If Miguel is concerned about your leadership, you can bet the militias are as well.

# **Q:** IF ONE OF MY MERCS IS DEAD, HOW DO I GET RID OF HIM?

A: Left-click on either the column marked Dep or Assign in the Map Screen. You'll get the option there to Remove Merc, which will dispose of the body.

# **OWHAT HAPPENED TO THE LIST OF MERCENARIES IN THE MANUAL, LIKE THERE** WAS IN THE FIRST JAGGED ALLIANCE?

A: It's in the game. A.I.M's Web site has many useful features, such as the ability to sort the merc list by attributes, skills, or prices.

#### ITEMS AND WEAPONS

# Q:I WAS LOOKING IN A MERC'S INVENTORY, AND SOME OF HIS ITEMS HAD A FUNNY GLOWING OUTLINE AROUND THEM. WHAT'S UP WITH THAT?

A: Items your merc has picked up recently are marked with a glow for easy reference. Also, if you put the mouse cursor over a weapon or ammunition, the weapon and its matching ammunition will have the same colored glow to show they go together.

# **Q: I PUT AN ITEM DOWN IN A SECTOR I** VISITED A FEW DAYS AGO. I WENT TO LOOK FOR IT BUT IT'S GONE! WHERE'D IT GO?

A: Someone stole it. If your merc leaves some \$500 item lying around on the ground, don't be shocked when it eventually disappears.

# Q: I TOOK A 10-ROUND CLIP OF 7.62 MM AMMO OUT OF A SNIPER RIFLE AND LOADED IT INTO MY ASSAULT RIFLE. THEN I REMOVED THE CLIP. NOW IT'S TURNED INTO A MOSTLY EMPTY 30-ROUND CLIP, INSTE-AD OF A FULL 10-ROUND CLIP! WHAT'S GOING ON?

A: You can't just take a 10-round magazine for your sniper rifle and pop it straight into your assault rifle. The magazine wouldn't fit. Instead, your merc takes the bullets out of the 10-round magazine and then loads each one into a spare 30-round magazine (which the mercs are assumed to have on them.) This process of converting magazines bullet-by-bullet takes time, and therefore uses up more action points. The moral: try to reload with the correct magazine size during battles.

# **OB I DON'T SEE ANY INFORMATION ABOUT WEAPONS IN THE MANUAL. IS THIS** JUST A CHEAP PLOY TO GET ME TO BUY A HINT BOOK?

A: The helpful hint book is chock-full of useful hints and strategies, but you won't need it to get full information on the weapons in the game. Just right-click on a weapon to get its description and vital statistics. If you go to Bobby Ray's Guns and Things Web site, you can get information on weapons before you buy them.

# Q: OK, BUT WHAT DO THOSE STATISTICS FOR THE WEAPONS MEAN? HOW CAN I TELL WHETHER ONE GUN IS BETTER THAN ANOTHER?

A: The key attributes of a weapon are:

 $\blacklozenge$  DAMAGE: The average damage done when you hit an unarmored target with this weapon. Your milage may vary.

**FRANGE:** The effective range of the weapon. You can aim at targets past the effective range, but you're unlikely to hit them.

AP: The number of action points it takes for a mercenary with 20 marksmanship to fire the weapon.

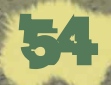

Some weapons have two AP numbers displayed. The one on the left is for single-shot mode, while the one on the right is for burst mode. The number of bullet icons next to the burst AP number indicates how many bullets are fired in a single burst. A burst may be from three to six rounds, depending on the weapon.

A good weapon does a lot of damage, has a long range, fires many bullets in a single burst, and only takes a few AP to fire.

# **Q:** THE WEAPON DESCRIPTION SAYS IT TAKES 7 AP TO FIRE THIS GUN. WHY, THEN, DOES IT TAKE FEWER THAN 7 AP FOR MY MERC TO ACTU-ALLY SHOOT IT?

A: The AP figure in the weapons description is the figure for a merc with only 20 marksmanship. Mercs with a higher marksmanship skill may be able to fire the weapon for fewer points.

#### **STRATEGY**

# **Q:I CAN'T TAKE THIS ONE SECTOR NO MATTER WHAT I DO-I'VE TRIED SEN-**DING IN A SQUAD MANY TIMES, BUT THE ENEMY IS JUST TOO STRONG.

A: If one squad isn't enough to take a sector, use two or more. More than one squad can be involved in a battle. Using multiple squads to attack a sector is an essential tactic late in the game.

# **CHALRIGHT, SO SUPPOSE I'M SENDING TWO SOUADS IN TO ATTACK THE** SAME SECTOR. HOW DO I MAKE SURE THE TWO SQUADS ATTACK AT THE SAME TIME?

A: You can coordinate attacks involving multiple squads so that all the squads show up in the enemy sector at the same time. Move the squads into sectors next to the target sector. Go to the Map Screen, give all the squads the target sector as a destination, and then compress time. When the first squad arrives in the target sector, you'll be asked if you want to wait for the other squads before starting your attack. See "Coordinating Attacks" in the "Travel via the Map Screen" section of the manual.

# **Q: I KEEP GOING BROKE. HOW DO I** EARN MORE MONEY?

A: A constant flow of cash is vital to success in any operation. The primary method for making money in Jagged Alliance 2 is by controlling mines. As you capture the sectors containing the mines from Queen Deidranna's army, you can persuade the Head Miner at each mine to hand the mine's proceeds over to you. The amount of money you're making from each mine and the efficiency of the mine both appear on the Map Screen when the Mine Filter is on.

There are other ways to make some extra cash as well, such as by selling items you find in the field. The easiest way to make more money is to take new mines in new towns, though. Be sure to protect your all of your mines with a militia.

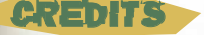

Jagged Alliance 2 Copyright<sup>®</sup> 1999 Sirtech Canada, Limited. All rights reserved.

No part of this software or printed material may be reproduced in any way, or transmitted, in any form or by any means, electronic, mechanical, photocopying, recording, or otherwise without prior permission in writing from the publisher, except from reviewers, who may quote brief written passages to be printed or quoted in a magazine, newspaper, radio, or television.

Jagged Alliance© is a registered trademark of 1259191 Ontario Inc. Other trademarked names are the property of their individual owners and use of such names without mention of trademark status is not a challenge to their status.

**PRODUCED AND DIRECTED BY**  Ian Currie

#### **STORY AND CHARACTERS**

Shaun Lyng Game Design Ian Currie, Shaun Lyng, Linda Currie

**ADDITIONAL GAME DESIGN** Chris Camfield, Mark Carter, Andrew T. Emmons, Scot Loving, Alex Meduna, Kris Märnes

#### **CONTRIBUTING DESIGNERS EVERYONE ELSE!**

**LEAD PROGRAMMER** Andrew T. Emmons

**PROGRAMMING** Chris Camfield, Mark Carter, Kris Märnes, Dave French, Alex Meduna

**ADDITIONAL PROGRAMMING** Derek Beland, Ian Currie

**RECYCLED CODE REMNANTS** Alex Meduna, Ian Currie, Ray Bornert

**LEAD ARTIST** Scot Loving

**PORTRAITS** Joey "Joeker" Whelan

**3D ANIMATION** Scot Loving

#### **ARTWORK AND MODELING** Norman "NRG" Olsen, Eric T. Cheng, Scot Loving, Joey "Joeker" Whelan

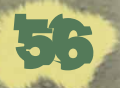

**SCREEN DESIGN** Andrew Stacey, Dimitri Joannides

**TOUCHUP ARTIST** Weldon Poapst

**ADDITIONAL MODELING** Richard Dancause

**SECTOR DESIGN** Linda Currie

**WRITERS** Shaun Lyng, Brenda Garneau, Josh Mandel

**ADDITIONAL WRITING** Lynn Holowka, Mark Carter

**ORIGINAL SCORE** Kevin Manthei

**ADDITIONAL MUSIC** Scott Daughtrey

**3D DATA MANIPULATIONS** Lynn Holowka, Christopher Pollard

Cinematics Hypnotix

Uses Smacker Video Technology. Copyright (c) 1994-1998 by RAD Game Tools, Inc.

#### **VOICE ACTORS**

Sonja Ball, Tyrone Benskin, Maria Bircher, Thor Bishopric,Mark Camacho, Joe DePaul, Aidan Devine, Teddy Lee Dillion, Tedd (T.O.) Dillon, Bruce Dinsmore, Richard M. Dumont, Ian Finlay, Kathleen Flaherty, Susan Glover, A.J. Henderson, Matt Holland, Gary Jewell, Rick Jones, Donald Jordon, John Koensgen, Pierre Kohl, Pierre Lenoir, Pauline Little, Shaun Lyng, Gordon Masten, Brady Moffatt, Michael Rudder, Terrance Scammell, Neil Shee, Linda Smith, Harry Standjofski, John Stocker, John Tarzwell, Ross Wilson

**VOICE DIRECTION** Shaun Lyng

**RECORDING ENGINEERS** Randy Young, George Brooks

**SOUND DESIGN** George Brooks

**BETA TEST COORDINATOR** Lynn Holowka

**LEAD TESTER** Joseph Beauchamp

#### **GAME TESTERS**

Derek Beland, Jim Craig, Richard Dancause, David DeMile, Steven Del Toro, Tim Emmerich, Jim Fisher, Michel Gingras, Steven Hartzell, Lucas M. Hartzell, Megan Hartzell, Robert Kalahan, Fred Kuhlman, Wilson Lee, Shawn A. LoBosco, Penney May, Aaron McCaffrey, Steve McIvor, Cory Muzyka, Hideaki Nishihata, Michael Percell, Christopher Pollard, Jack Post II, Garth V. Pricer, Ryan Ramagosa, Ralph E. Sands Jr., Kerry Sivak, Philip Tinney, Tom Underberg, Damon Von Schweikert, Steve Westbrook.

57

**TECHNICAL SUPPORT** Christopher Pollard

**GAME MANUAL** Nathan Koch, Charles Miles

**MANUAL DESIGN** Elena Hernández Alba

**PRODUCT MANAGER** Deane Rettig

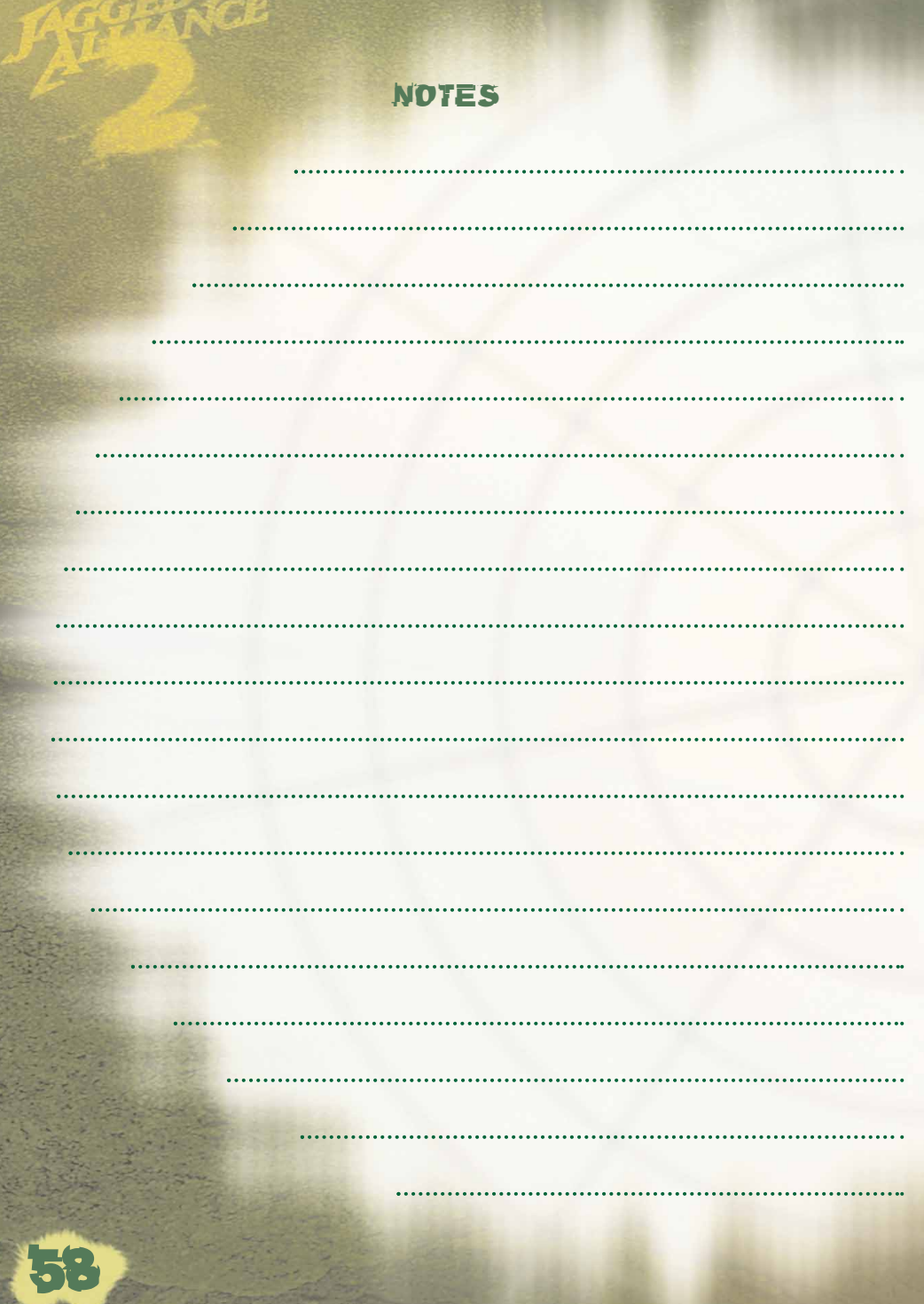

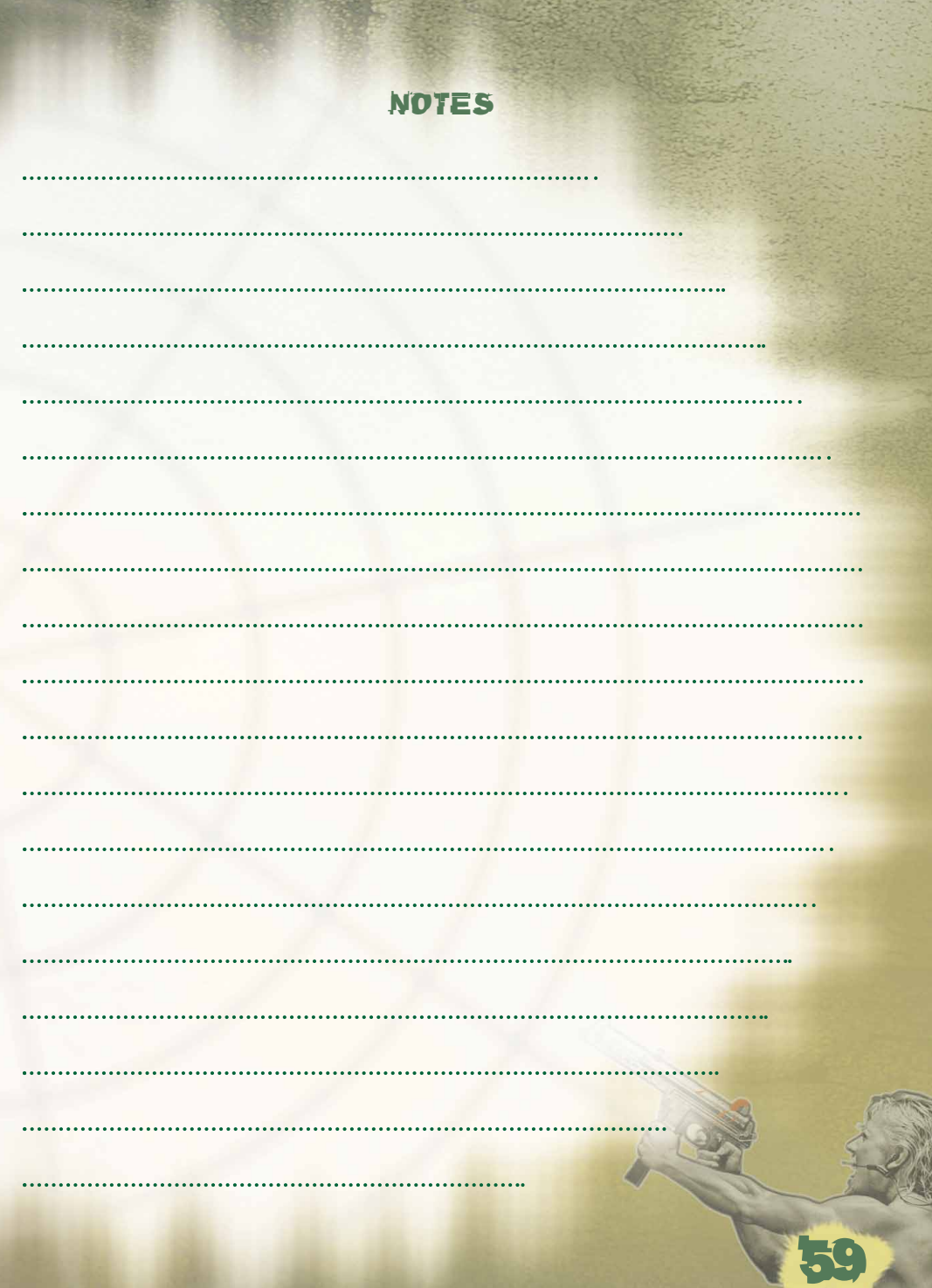

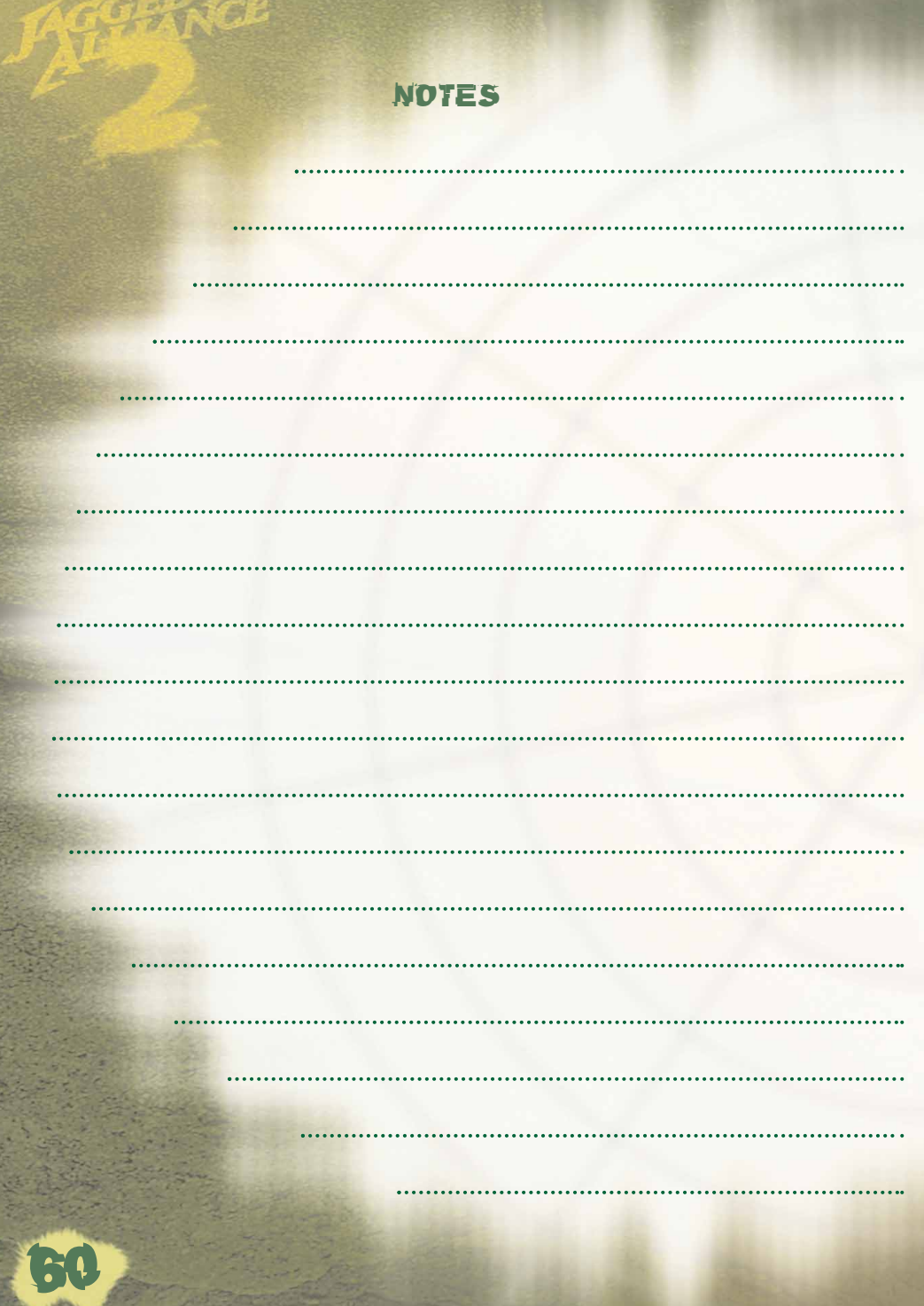

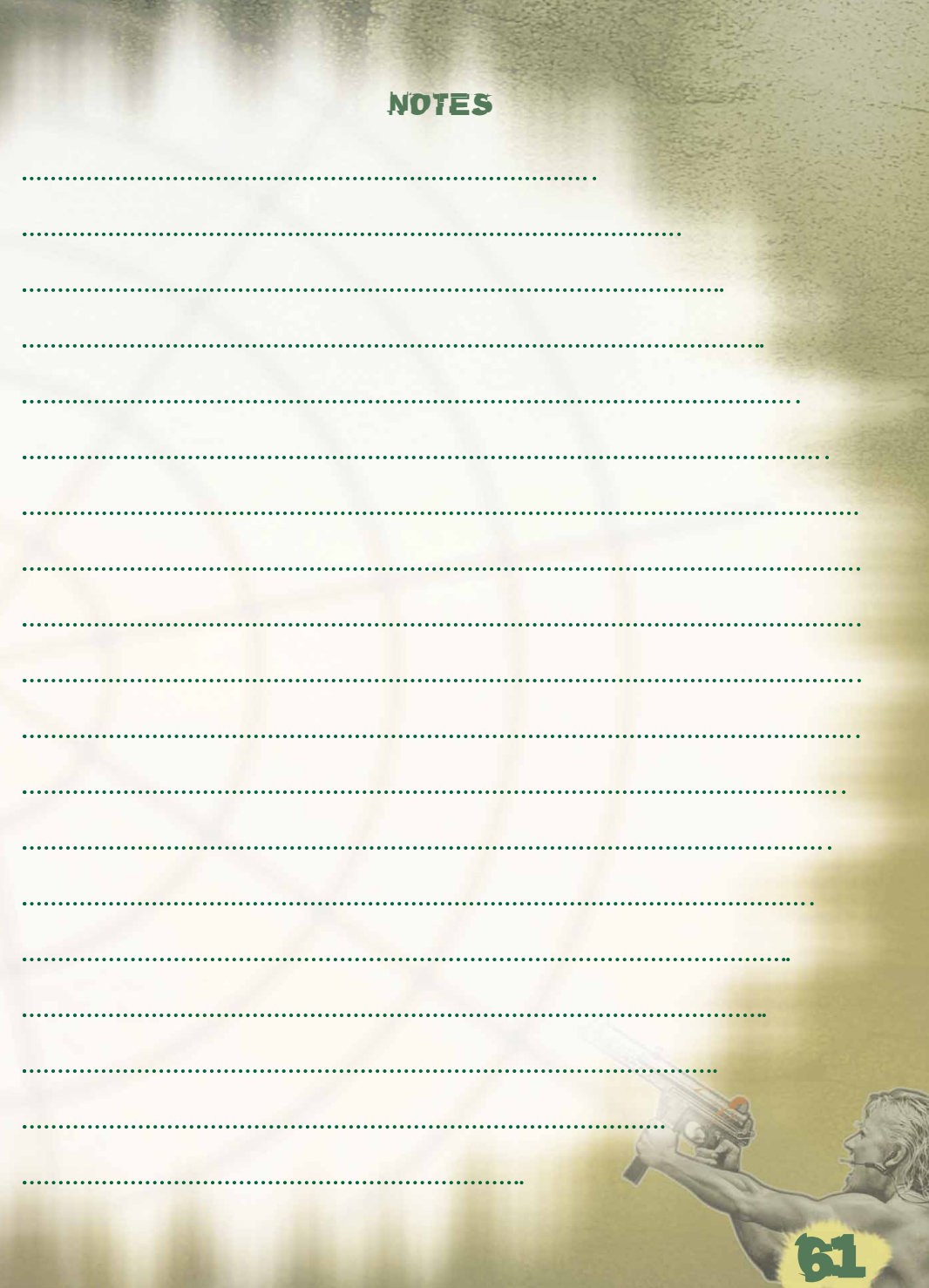

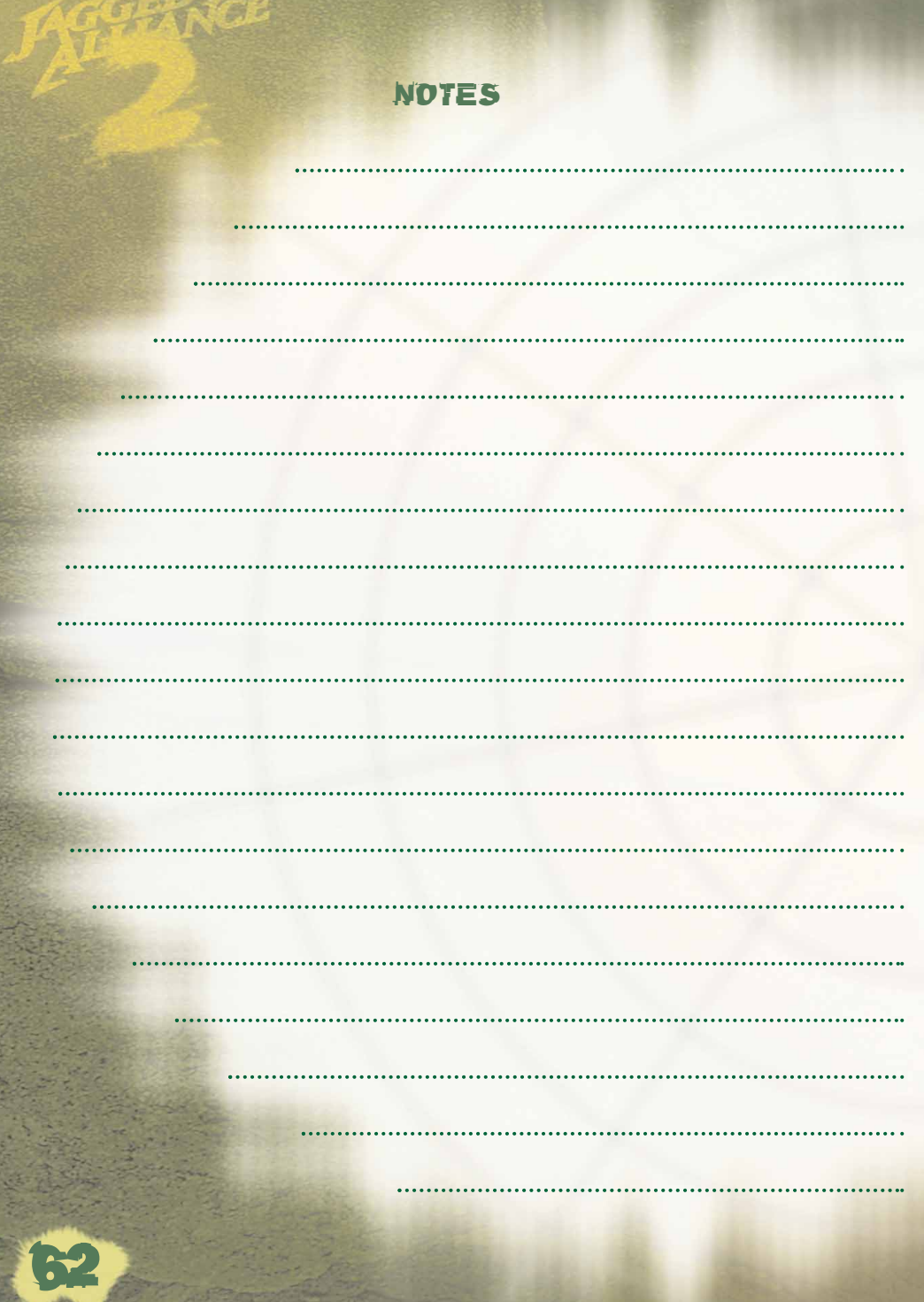

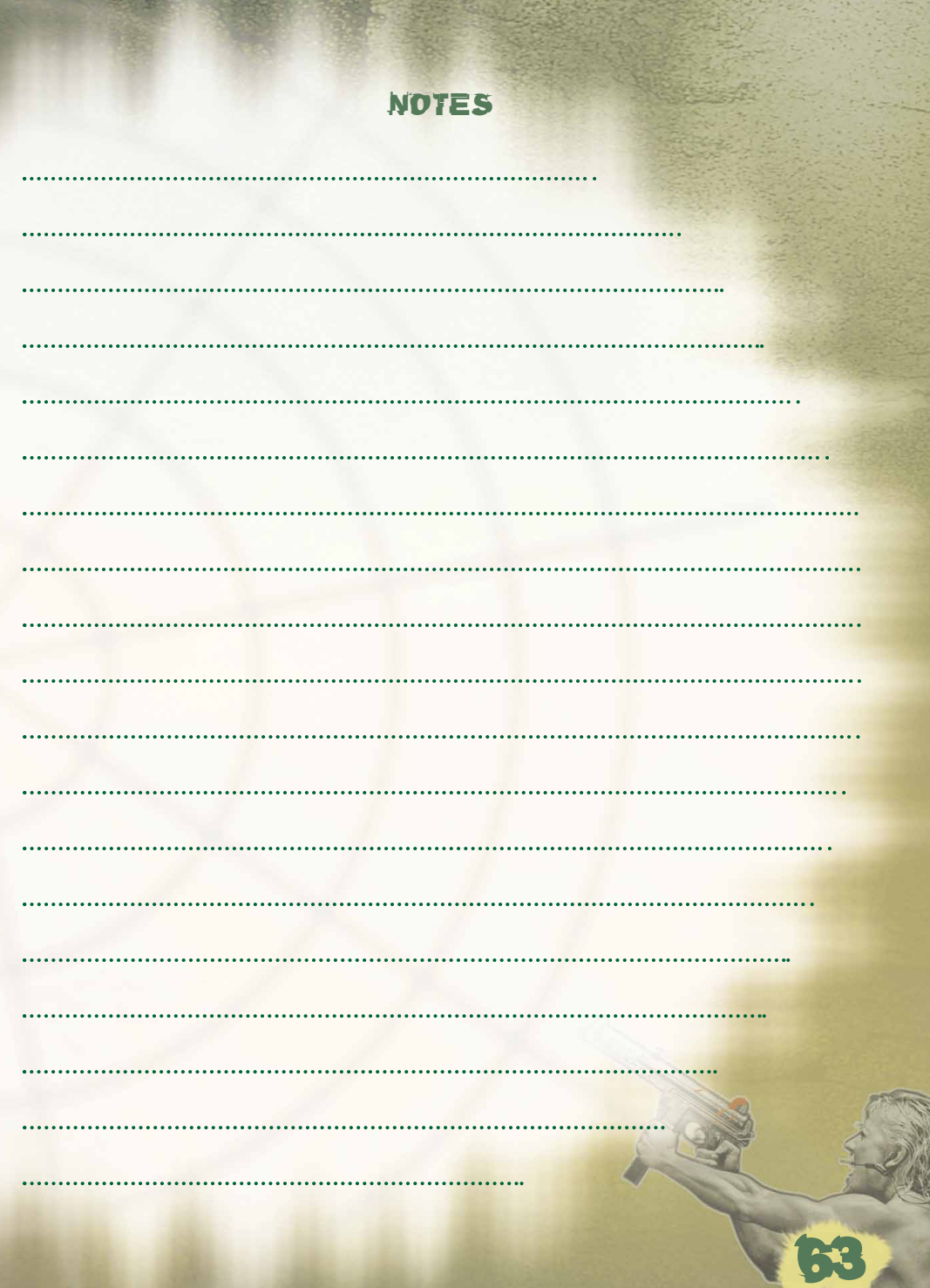

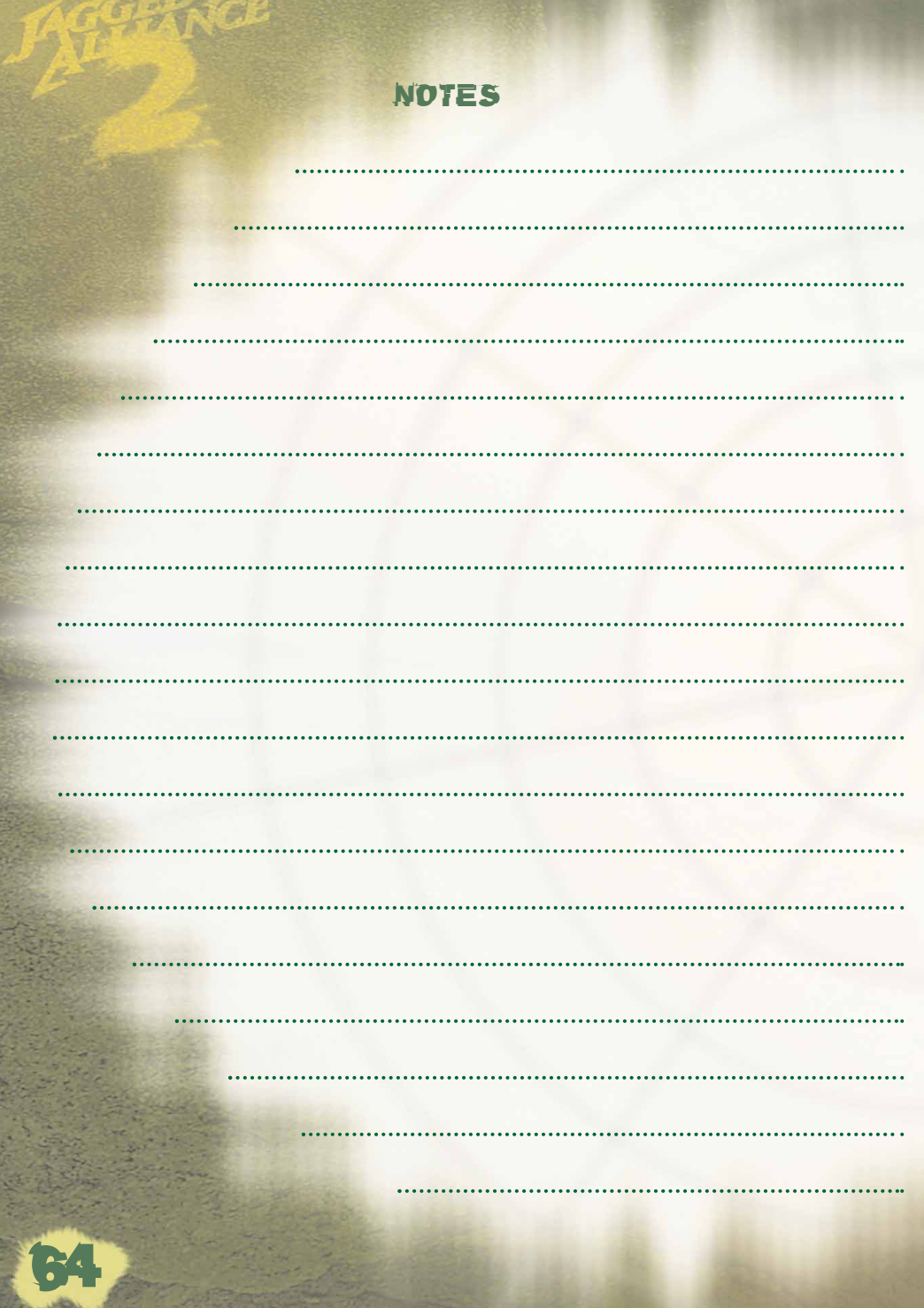

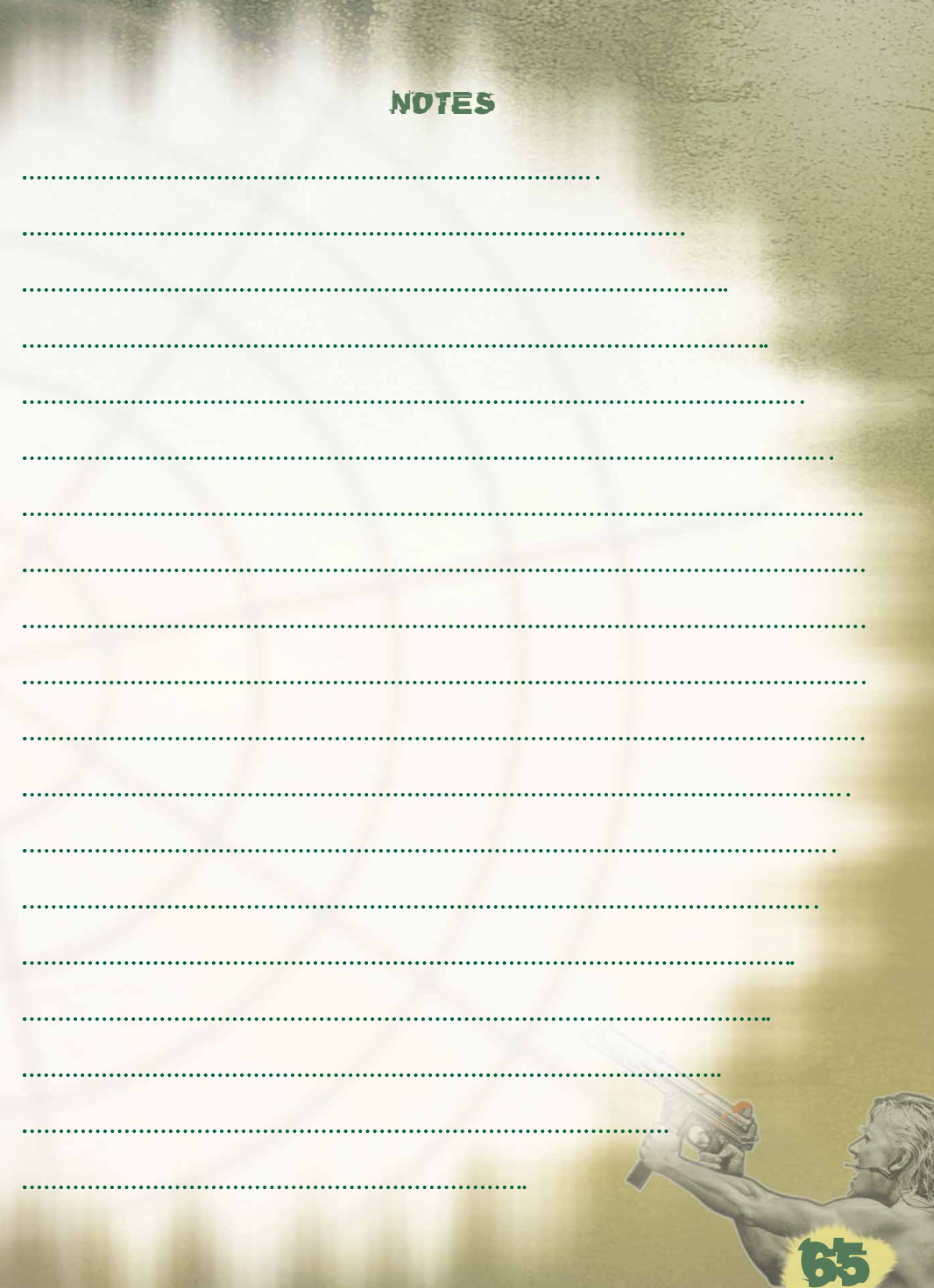

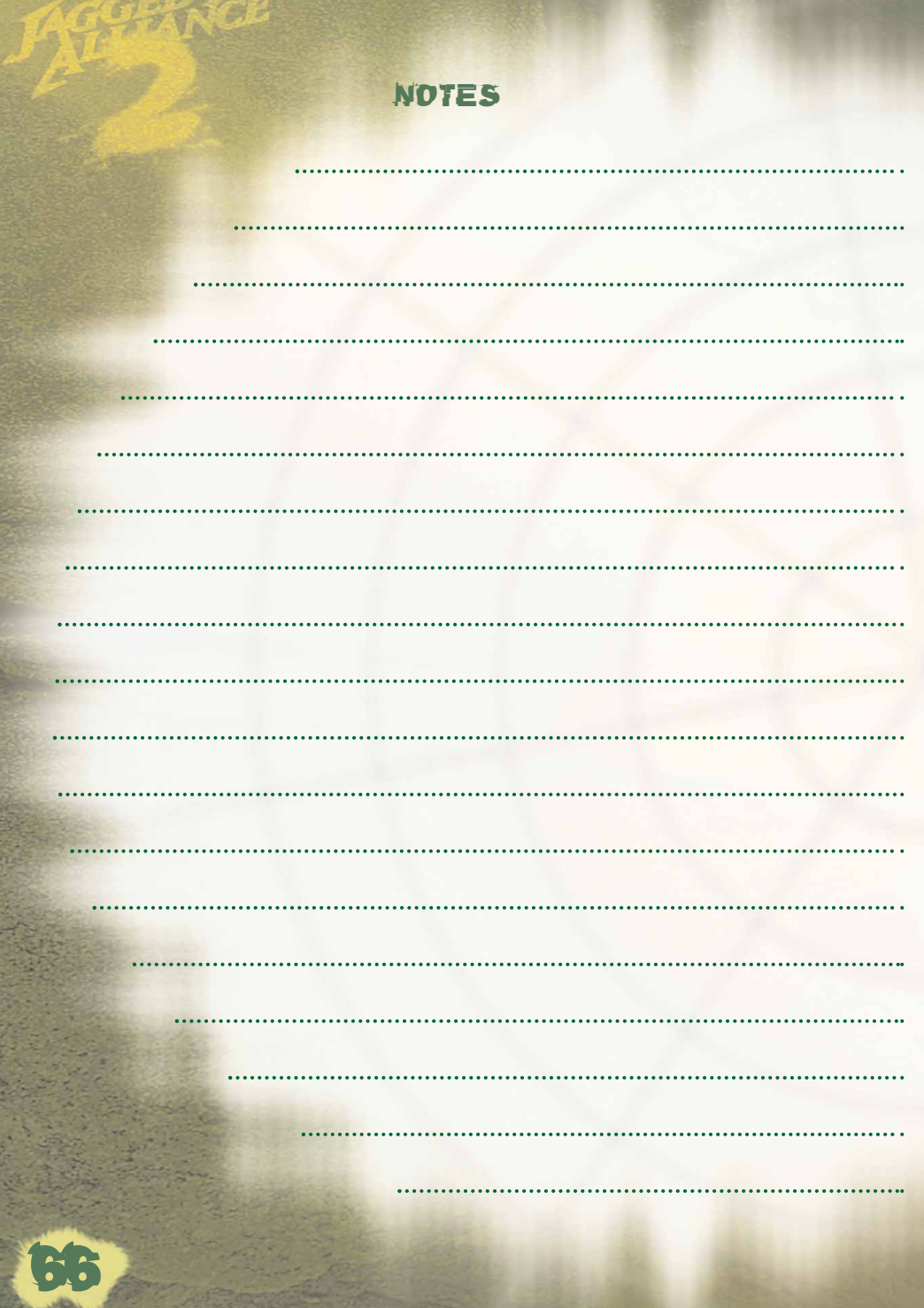

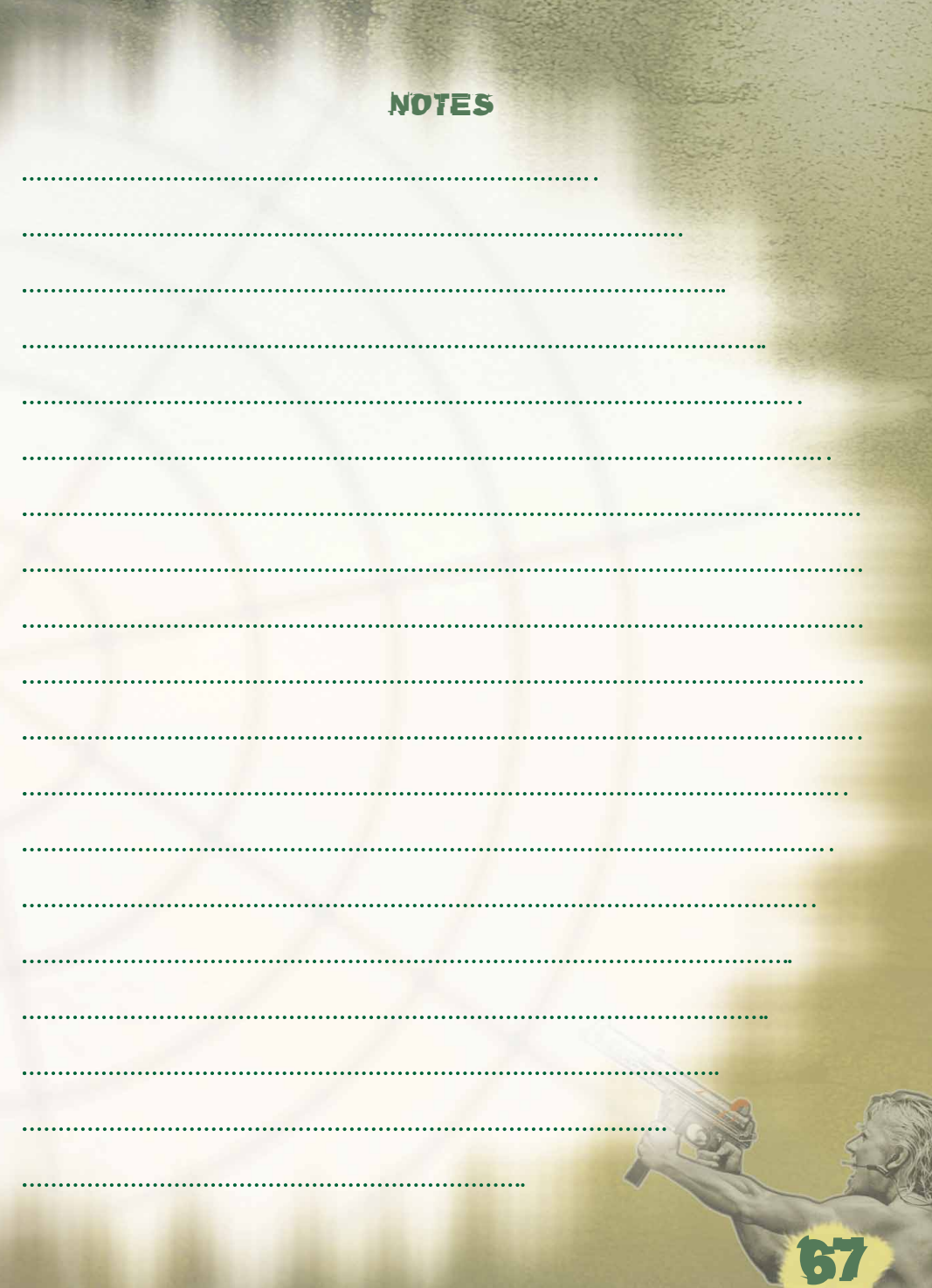

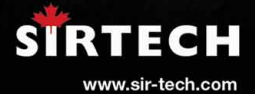

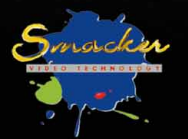

www.ja2.de

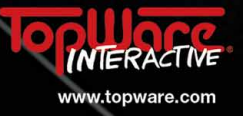